# Demystifying the Use of Wallets & SSL with your Database

Aishwarya Kala

# AGENDA

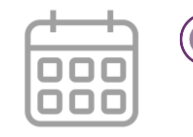

### ✓ Wallets

- ✓ Encryption Essentials
- ✓ Database Network Encryption
- ✓ Native Network Encryption
- ✓ Network Data Integrity
- ✓ TLS / SSL
- $\checkmark$  Appendix

Wallets

# What are wallets?

**"***Oracle Wallet is a container that stores authentication and signing credentials."*

### Wallets can be

- ✓ Password Protected
- ✓ Autologin
	- ✓ Auto\_login
	- ✓ auto\_login\_local

Filesystem permissions

Server Name - /etc/hosts

**Owner** 

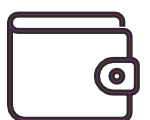

Passwords stored in config files

```
-bash-4.2$ 1s -1trh
\textsf{total} 4.0K
Fw-r--r--. I pracle oinstall 25 Jul 5 19:09 some-script.sh
bash-4.2$
-bash-4.2$ 1s -ltrh\text{total} 4.0K
\texttt{Fw-r--r--.} 1 oracle oinstall 25 Jul 5 19:09 some-script.sh
\blacktrianglerightbash-4.2$
\textcolor{red}{\vdash}bash-4.2$
-bash-4.2$ grep -i config some-script.sh
\vert../.some-script.config
\blacktrianglerightbash-4.2$
\textsf{--hash-4.2S}-bash-4.2$ cat ./.some-script.config
PASSWORD=critical password
-<b>bash-4.2</b>
```
Passwords in config files

• Did you check your umask?

 $-bash-4.2$ \$ umask 0022  $-bash-4.2$ \$  $-bash-4.2$ \$

• Is this access truly restricted?

 $-bash-4.2$ \$ pwd /home/oracle/nfs-share  $-bash-4.2$ \$  $-hash-4<sub>2s</sub>$ 

- Protect Sensitive Passwords
	- Review your code

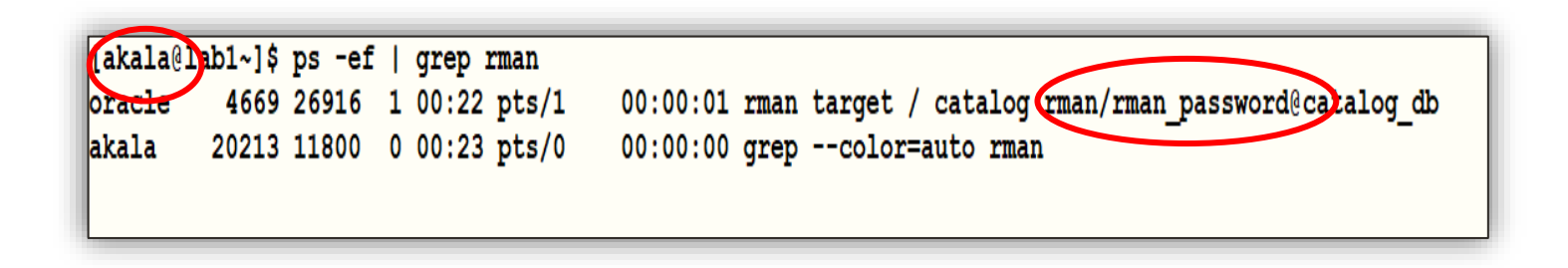

#### $\checkmark$  Surely No-one can see the password now..

[oracle@labwork1 wallet]\$ rman

Recovery Manager: Release 19.0.0.0.0 - Production on Tue Jul 7 05:47:10 2020 Version 19.3.0.0.0

Copyright (c) 1982, 2019, Oracle and/or its affiliates. All rights reserved.

RMAN> connect target \$RMAN\_USER/\$RMAN\_PASSWORD

connected to target database: TESTDB (DBID=2821646721)

-bash-4.2\$ strings /proc/841/environ | grep -i rman RMAN PASSWORD=mypassword RMAN USER=c##rman

 $\checkmark$  We use OS Authentication for backups. (rman target /)

✓ Have you offloaded backups offloaded to Standby ?

RMAN-06820: WARNING: failed to archive current log at primary database ORACLE error from target database: ORA-17629: Cannot connect to the remote database server ORA-17627: ORA-01031: insufficient privileges

RMAN-06820 ORA-17629 During Backup at Standby Site (Doc ID 1616074.1)

## Have you wondered ?

What happens now ??

-bash-4.2\$ sqlplus sys/mypassword@testdb as sysdba

SQL\*Plus: Release 19.0.0.0.0 - Production on Tue Jul 7 04:28:09 2020  $Version$  19.3.0.0.0

Copyright (c) 1982, 2019, Oracle. All rights reserved.

## Have you wondered ?

 $\checkmark$  What happens now ??

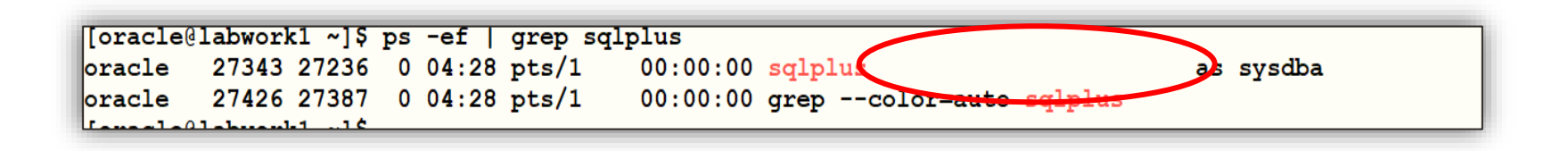

## How to create

#### $\checkmark$  Create a wallet

[oracle@labwork1 testdb]\$ mkstore -wrl /opt/oracle/admin/testdb/wallet -create Oracle Secret Store Tool Release 19.0.0.0.0 - Production Version 19.3.0.0.0 Copyright (c) 2004, 2019, Oracle and/or its affiliates. All rights reserved.

#### Enter password:

PKI-01002: Invalid password. Passwords must have a minimum length of eight characters and contain alphabetic characters combined with numbers or s becial characters.

Enter password:

Enter password again:

#### ✓ Files Created

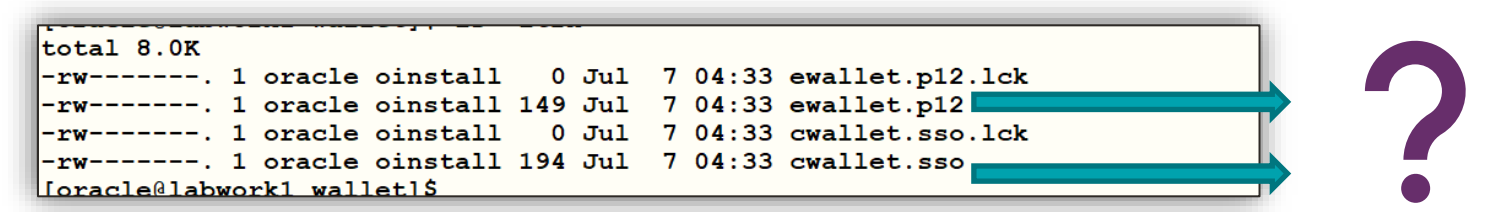

## How to create

#### $\checkmark$  Create a wallet

[oracle@labwork1 testdb]\$ mkstore -wrl /opt/oracle/admin/testdb/wallet -create Oracle Secret Store Tool Release 19.0.0.0.0 - Production Version 19.3.0.0.0 Copyright (c) 2004, 2019, Oracle and/or its affiliates. All rights reserved.

#### Enter password:

PKI-01002: Invalid password. Passwords must have a minimum length of eight characters and contain alphabetic characters combined with numbers or s becial characters.

Enter password:

Enter password again:

#### Files Created

#### **Public Key Cryptography Standards**

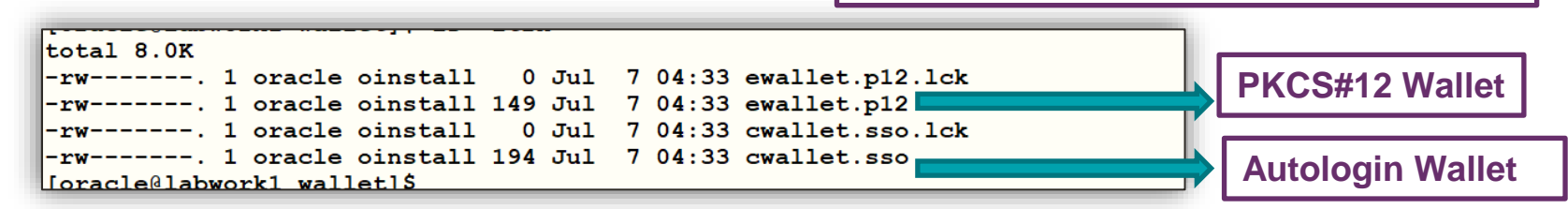

# Creating Credentials

#### • Create a credential

```
$ mkstore -wrl "/opt/oracle/admin/testdb/wallet" -createCredential testdb bkp sys
Oracle Secret Store Tool Release 19.0.0.0.0 - Production
Version 19.3.0.0.0Copyright (c) 2004, 2019, Oracle and/or its affiliates. All rights reserved.
```

```
Your secret/Password is missing in the command line
Enter your secret/Password:
Re-enter your secret/Password:
Enter wallet password:
```

```
$mkstore -wrl /opt/oracle/admin/testdb/wallet -listCredential
Oracle Secret Store Tool Release 19.0.0.0.0 - Production
Version 19.3.0.0.0Copyright (c) 2004, 2019, Oracle and/or its affiliates. All rights reserved.
Enter wallet password:
List credential (index: connect string username)
1: testdb bkp sys
```
# Using Wallets

- ✓ SQLNET.ORA
	- ✓ WALLET\_LOCATION
	- ✓ WALLET\_OVERRIDE

DIRECTORY = /opt/oracle/admin/testdb/wallet

TRUE

# Using Wallets

- ✓ sqlnet.ora
	- ✓ WALLET\_LOCATION
	- ✓ WALLET\_OVERRIDE

DIRECTORY = /opt/oracle/admin/testdb/wallet

TRUE

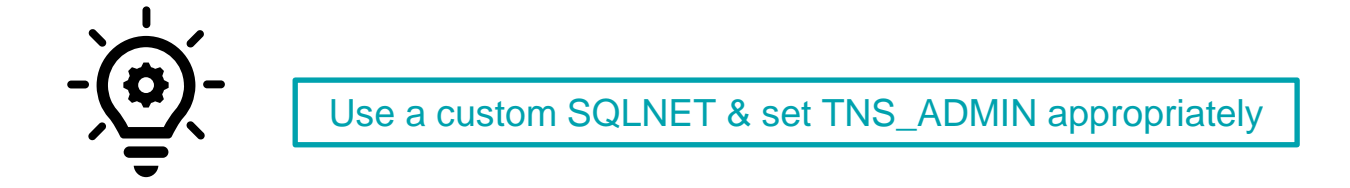

## **Maintenance**

✓ Backup Your Wallet !!

 $\sqrt{2}$  How ??

The way you backup sqlnet.ora !!

- $\checkmark$  Rotation of master keys
	- $\checkmark$  Extremely important to secure your master key
	- $\checkmark$  Keepass, Last pass or password manager used by your organization

# Tools to Manage Your Wallet

- ✓ mkstore
- ✓ Oracle Wallet Manager (GUI)
- ✓ orapki

## Tools to Manage Your Wallet

|ial map key] [-help] [-nologo]

```
-bash-4.2$ mkstore help
Oracle Secret Store Tool Release 19.0.0.0.0 - Production
Version 19.3.0.0.0
Copyright (c) 2004, 2019, Oracle and/or its affiliates. All rights reserved.
No wallet location specified.
mkstore [-wrl wrl] [-create] [-createSSO] [-createLSSO] [-createALO] [-delete]
-deleteSSO] [-list] [-createEntry alias secret] [-viewEntry alias] [-modifyEntry
alias secret] [-deleteEntry alias] [-createCredential connect string username p
assword] [-listCredential] [-modifyCredential connect string username password]
```
 $\vert$ [-deleteCredential connect string] [-createUserCredential map key <username> p assword] [-modifyUserCredential map key username password] [-deleteUserCredent

## Tools to Manage Your Wallet

```
-bash-4.2$ orapki help
brace Pracle PKI Tool Release 19.0.0.0.0 - Production
Version 19.3.0.0.0Copyright (c) 2004, 2019, Oracle and/or its affiliates. All rights reserved.
prapki [crl|wallet|cert|help] <-nologo> <-jsafe> <-use jce> <-use jce only> <-fi
bs140 mode>
Syntax :
[-option [value]]
                      : mandatory, for example [-wallet [wallet]]
[-option <value>]
                      : optional, but when option is used its value is mandatory
koption>
                      : optional, for example <-summary>, <-complete>
[option1] | [option2] : option1 'or' option2
```
## Contents of Wallet

#### ✓ mkstore

```
$mkstore -wrl /opt/oracle/admin/testdb/wallet -listCredential
\vertOracle Secret Store Tool Release 19.0.0.0.0 - Production
Version 19.3.0.0.0Copyright (c) 2004, 2019, Oracle and/or its affiliates. All rights reserved.
Enter wallet password:
List credential (index: connect string username)
1: testdb bkp sys
```
## Contents of Wallet

#### ✓ orapki

```
[oracle@labwork1 wallet]$ orapki wallet display -wallet /opt/oracle/admin/testdb/wallet
Oracle PKI Tool Release 19.0.0.0.0 - Production
Version 19.3.0.0.0Copyright (c) 2004, 2019, Oracle and/or its affiliates. All rights reserved.
Requested Certificates:
User Certificates:
Trusted Certificates:
[oracle@labwork1 wallet]$
```
## Wallet contents

- ✓ mkstore
	- ✓ Credentials
- ✓ orapki
	- ✓ PKI Signed Digital Certificates
	- ✓ Keys
	- $\checkmark$  Certificate Revocation list
	- ✓ Java Key Store

**Encryption Essentials** 

# No Encryption

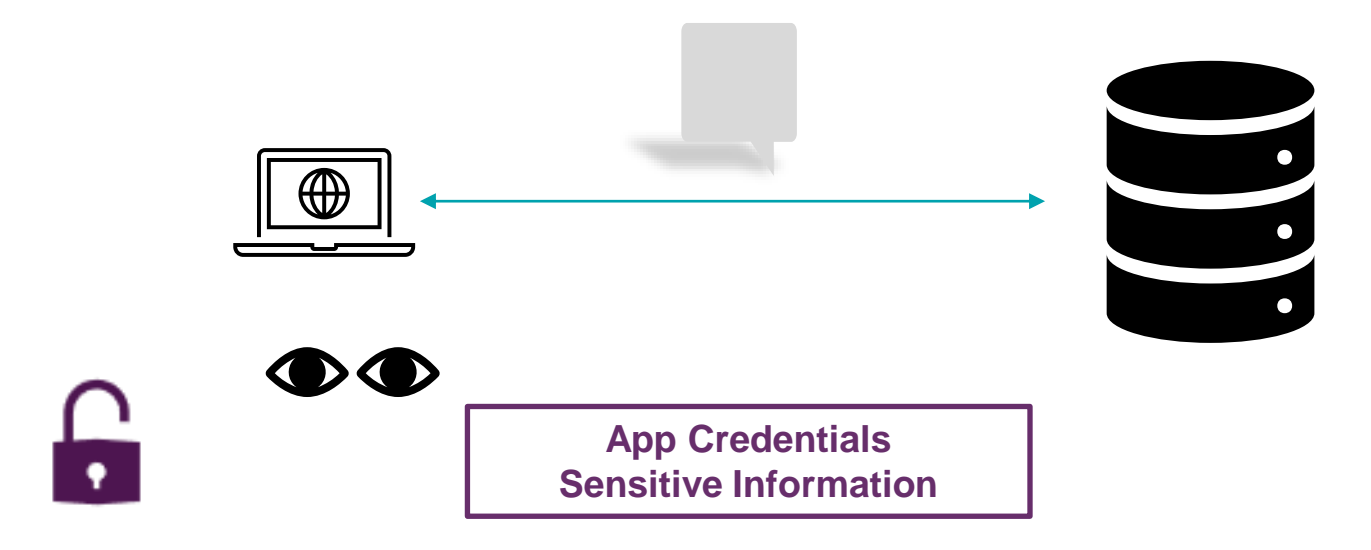

# **Encryption**

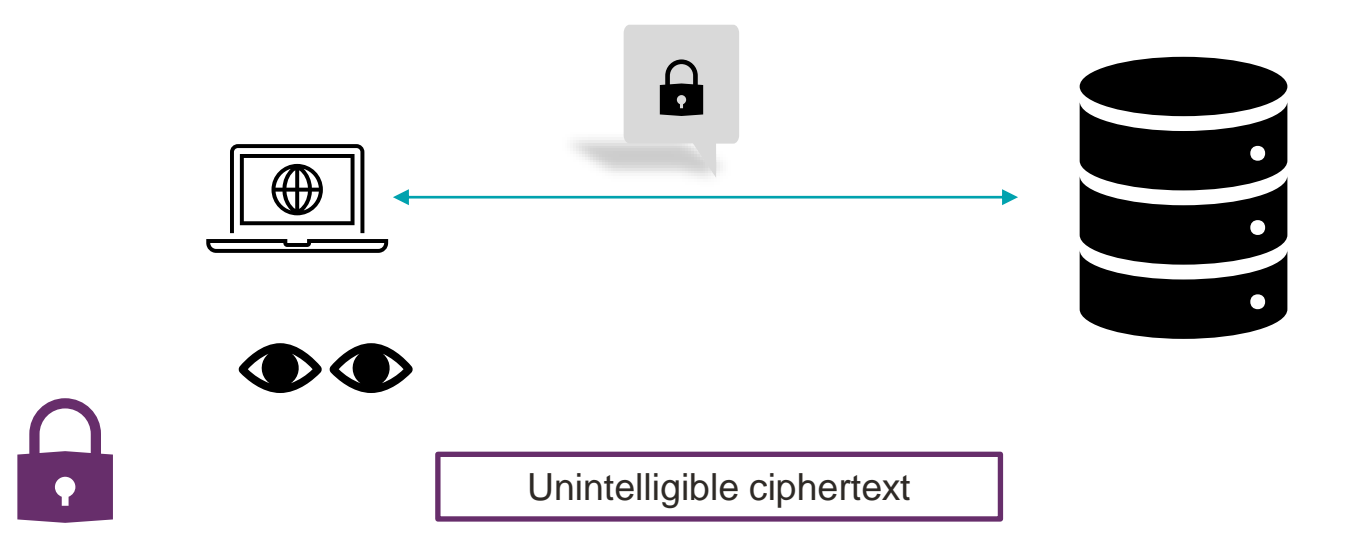

# **Encryption**

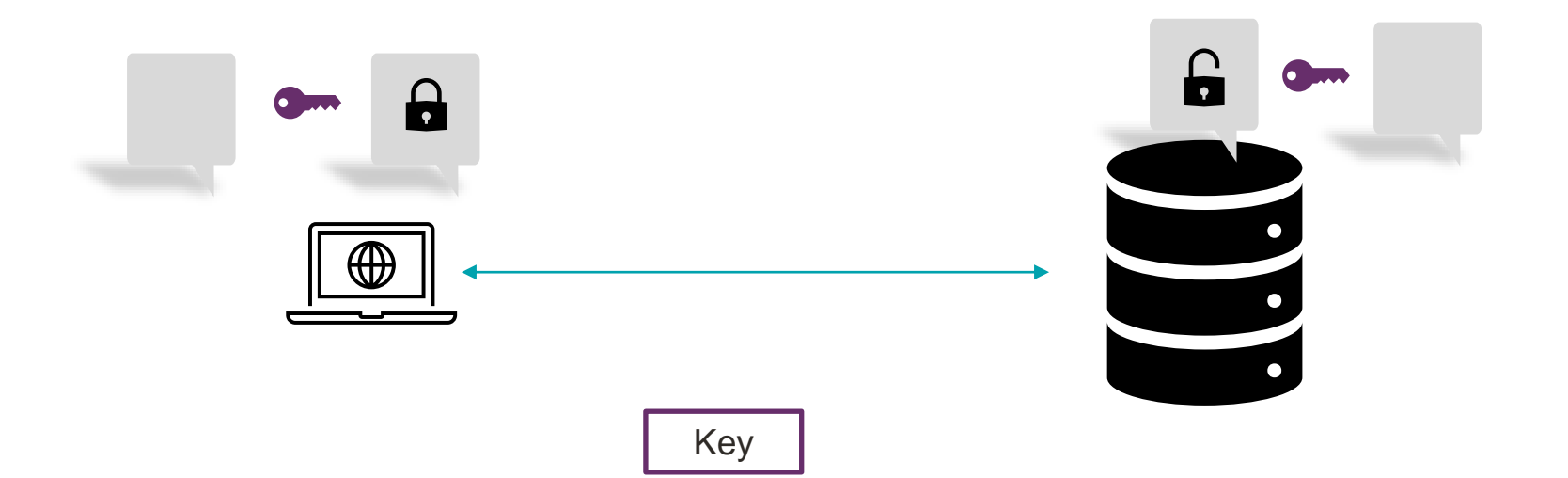

 $\ddot{\bullet}$ 

# Symmetric Encryption

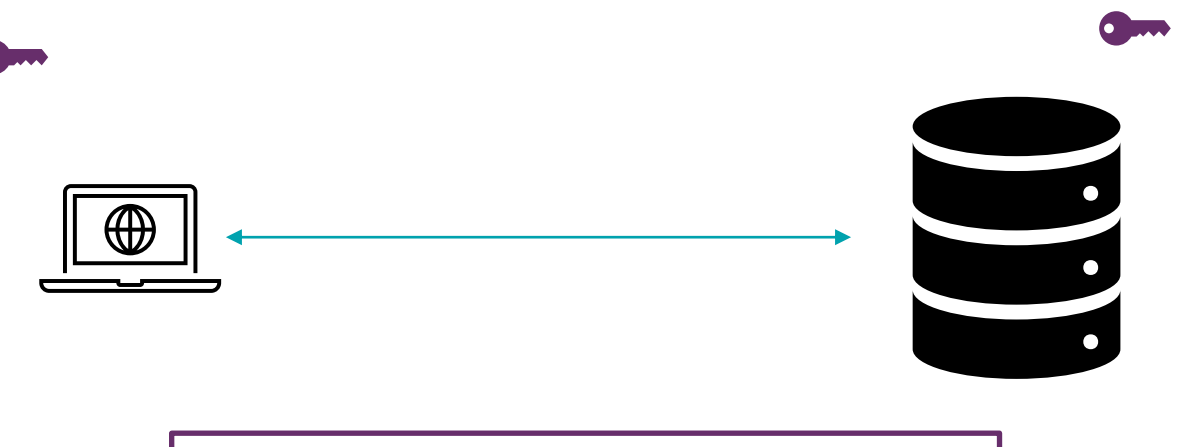

Same Key used to encrypt as well as decrypt

# Asymmetric Encryption

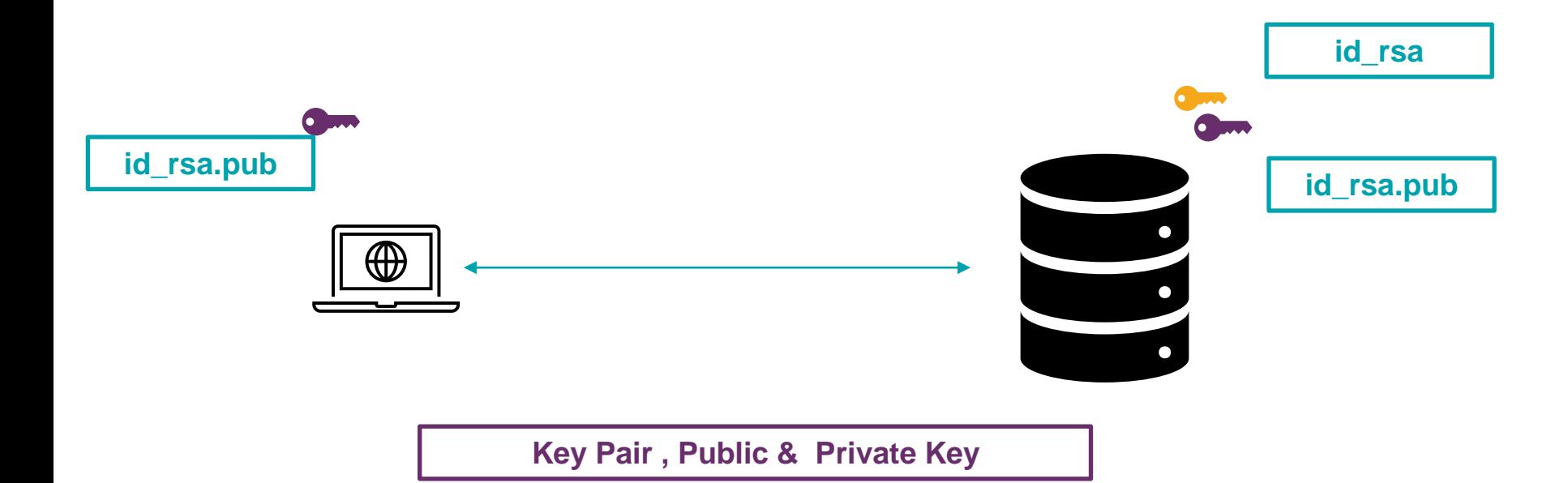

# A Comparison

- ✓ Symmetric
	- ✓ Better Performance
	- $\checkmark$  Risk in transferring the key
	- ✓ AES, DES, and 3DES.
- $\checkmark$  Asymmetric Encryption
	- $\checkmark$  Compared to symmetric, slower
	- $\checkmark$  Safer as private key is never transmitted
	- $\checkmark$  RSA, DSA, and Diffie-Hellman.

# Database Network **Encryption**

# Database Network Encryption

- $\checkmark$  Native Network Encryption
- $\checkmark$  Network Data Integrity
- ✓ SSL/TLS

#### **Not a part of Oracle Advanced Security Option**

*"Network encryption (native network encryption, network data integrity, and SSL/TLS) and strong authentication* services (Kerberos, PKI, and RADIUS) are no longer part of Oracle Advanced Security and are available in all *licensed editions of all supported releases of Oracle Database"*

# Configurable at Client Side

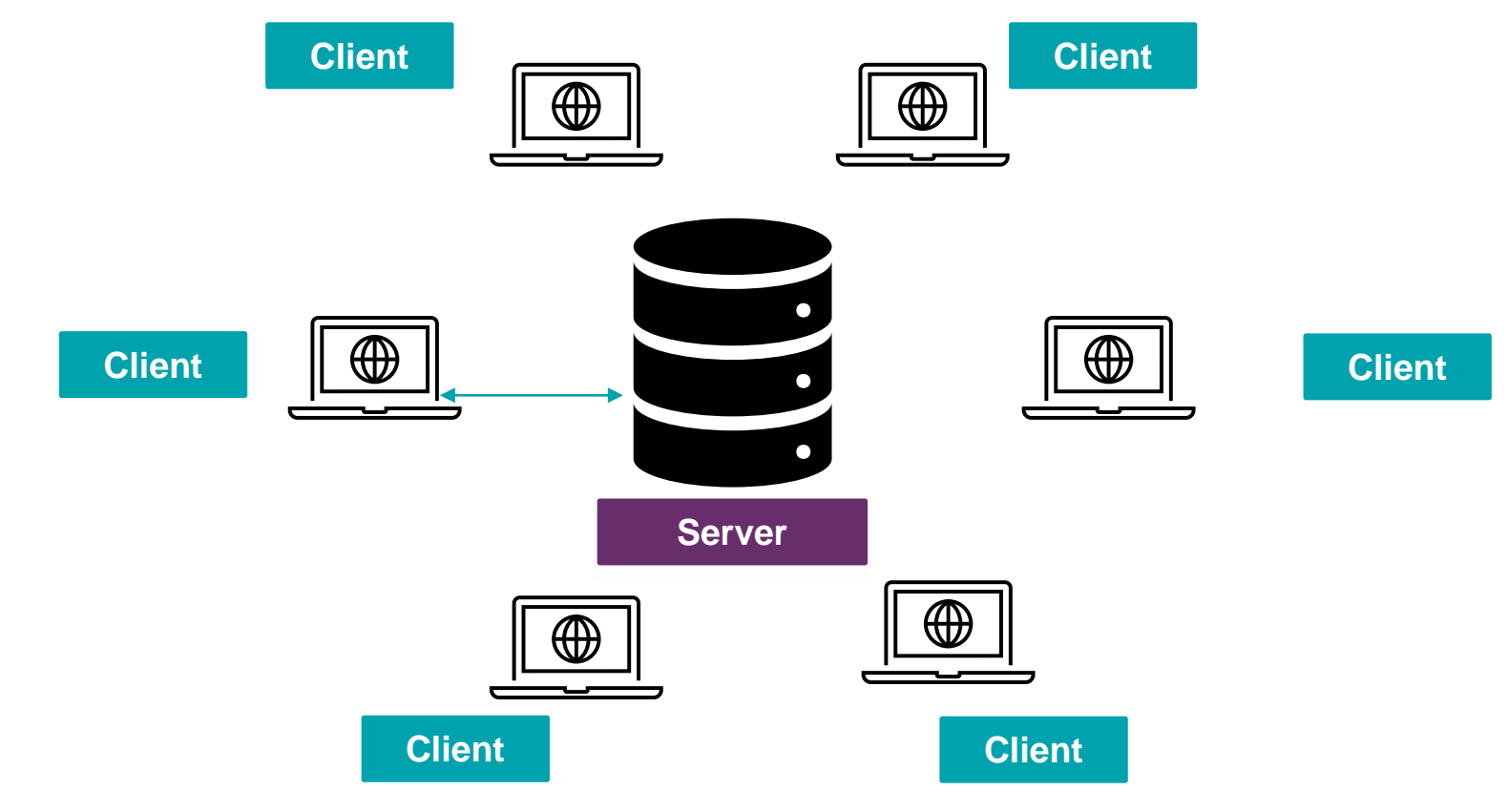

# Configurable at Server Side

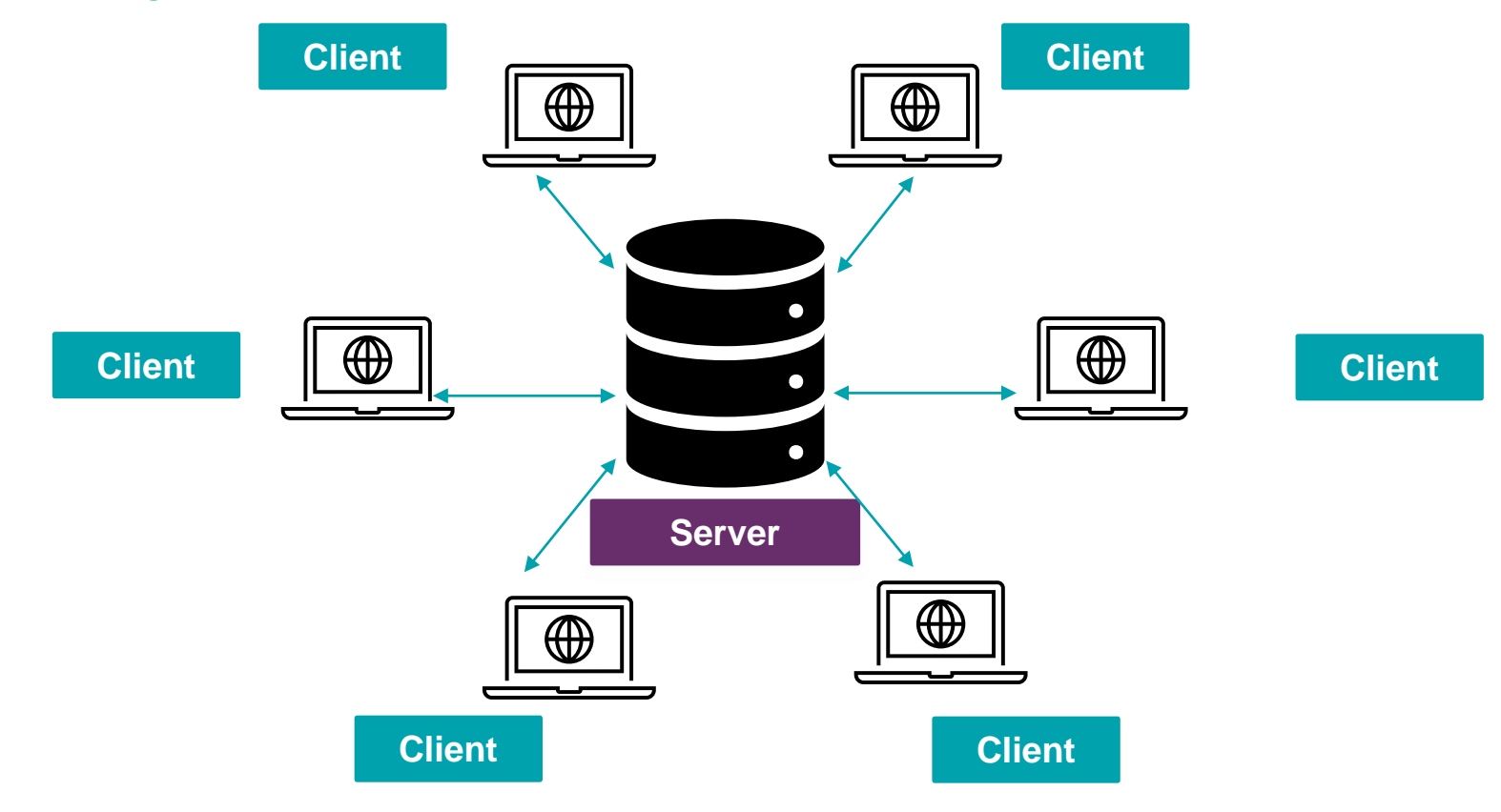

# Native Network **Encryption**

# **Encryption**

 $\bullet$ 

G

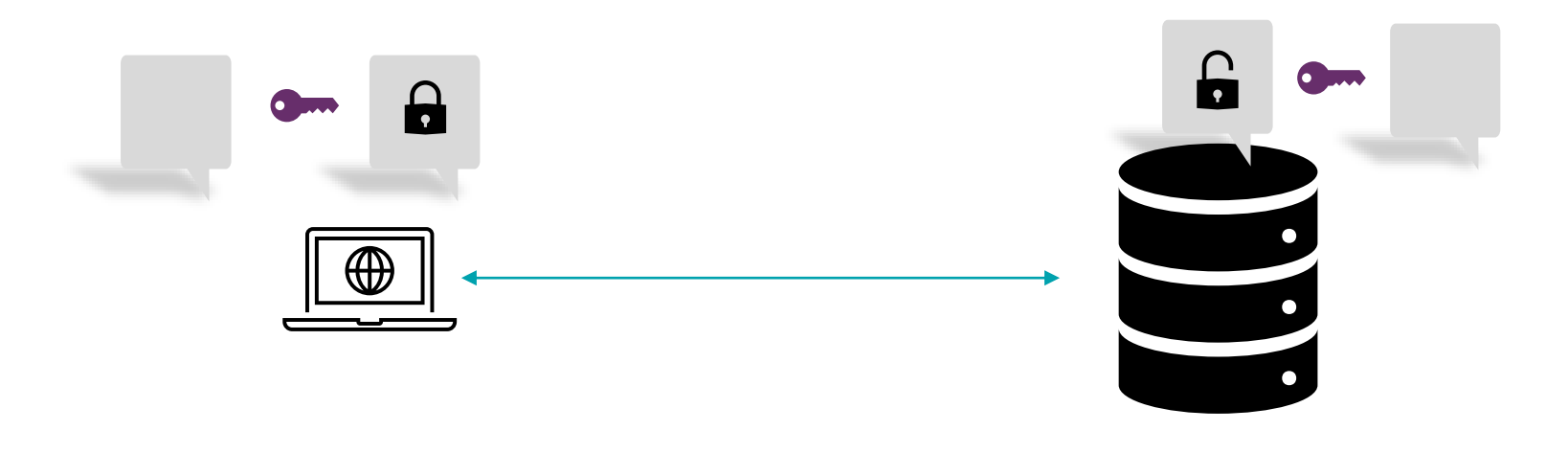

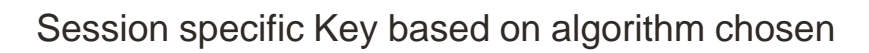
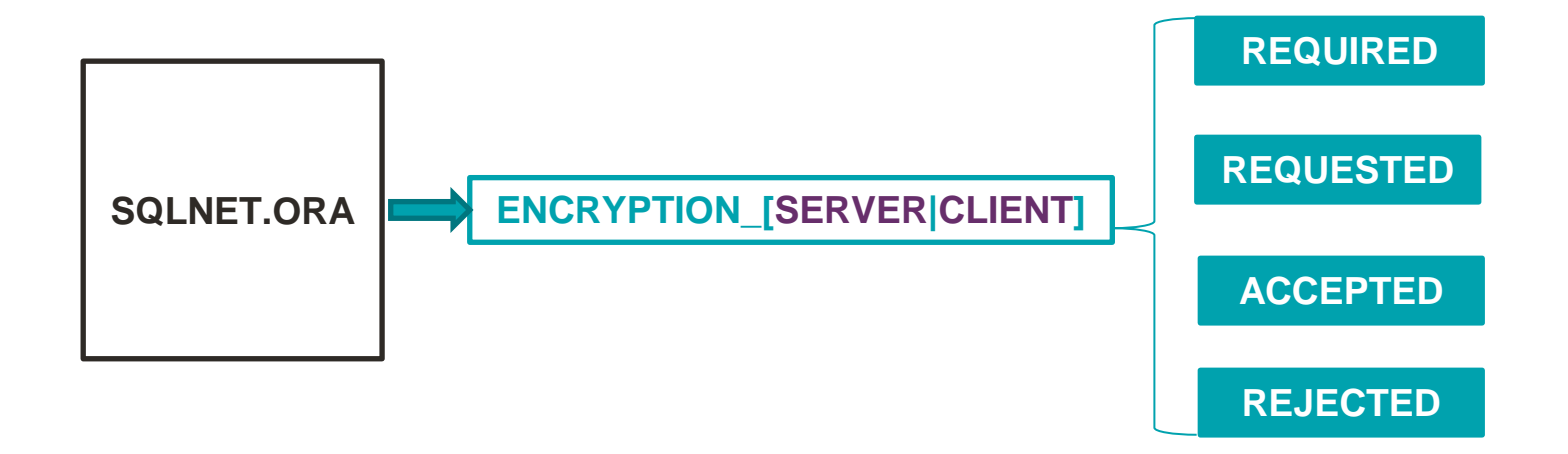

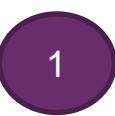

#### **REQUIRED**

## Requires or Forces native encryption

✓ **ALL Connections will be Encrypted .**

✓ **No unencrypted Connections Allowed to the database**

#### **REQUESTED**

## Requests native encryption

✓ **Attempts to encrypt the traffic, if client allows**

✓ **If not, then will continue to ALLOW unencrypted connections**

#### **ACCEPTED**

## Accepts native encryption

✓ **Allows Encryption if the other side requests or requires it.**

✓ **Does not initiate encryption, how-ever will allow it .**

#### **REJECTED**

#### Rejects native encryption

✓ **Disables Native Encryption**

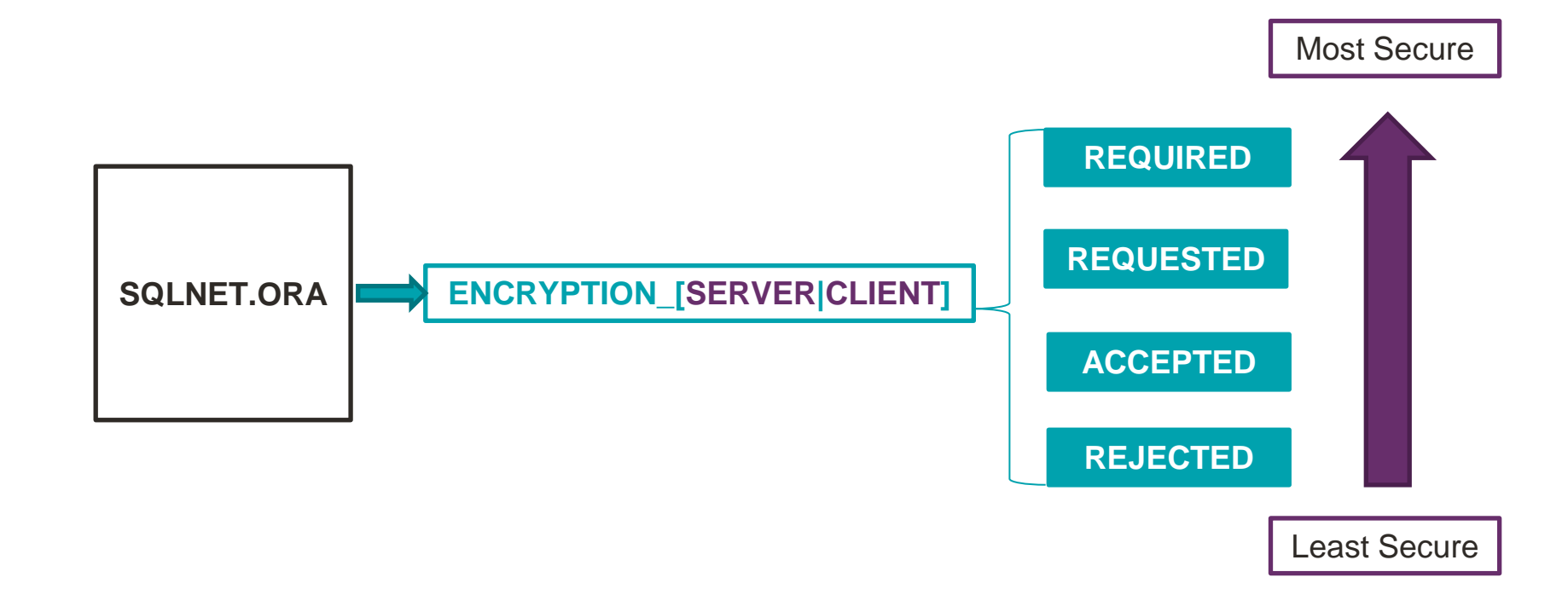

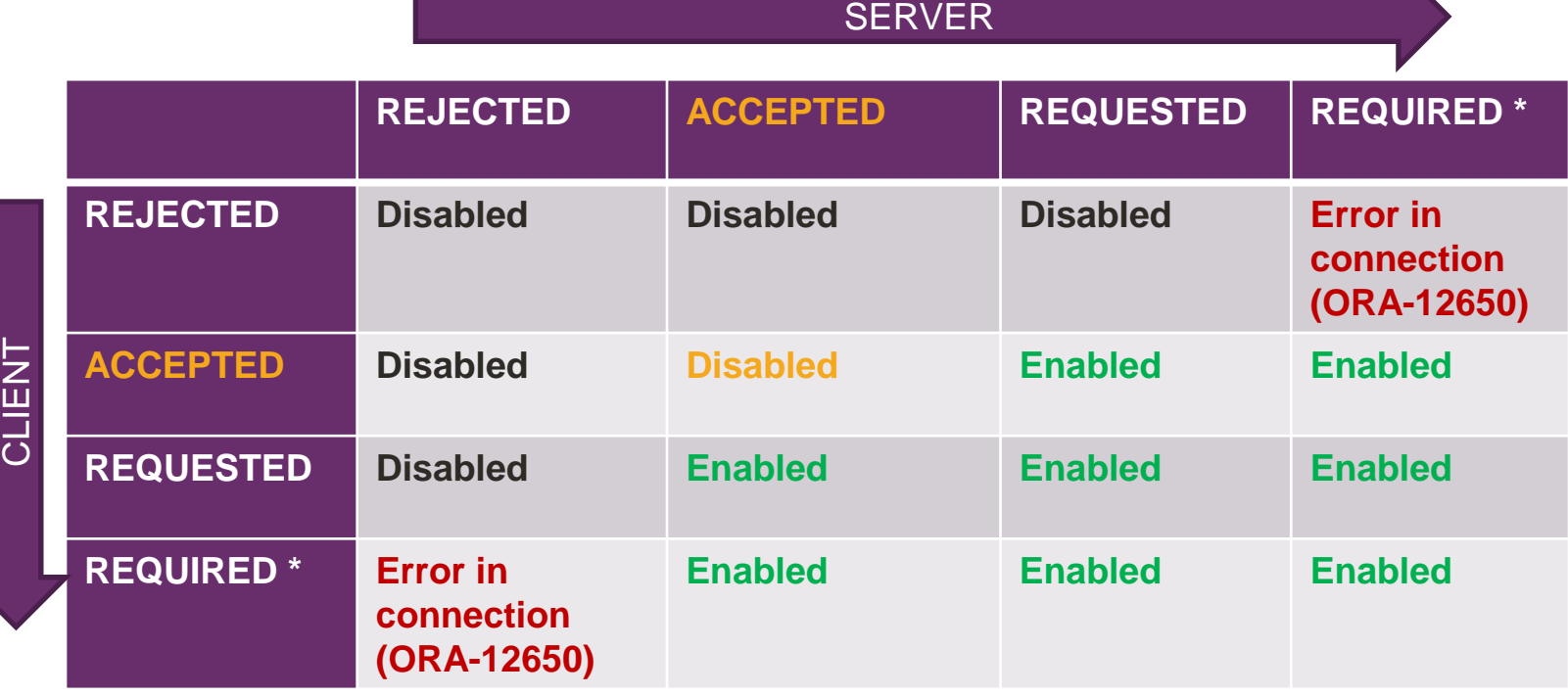

# Selecting Algorithms for Native Network Encryption

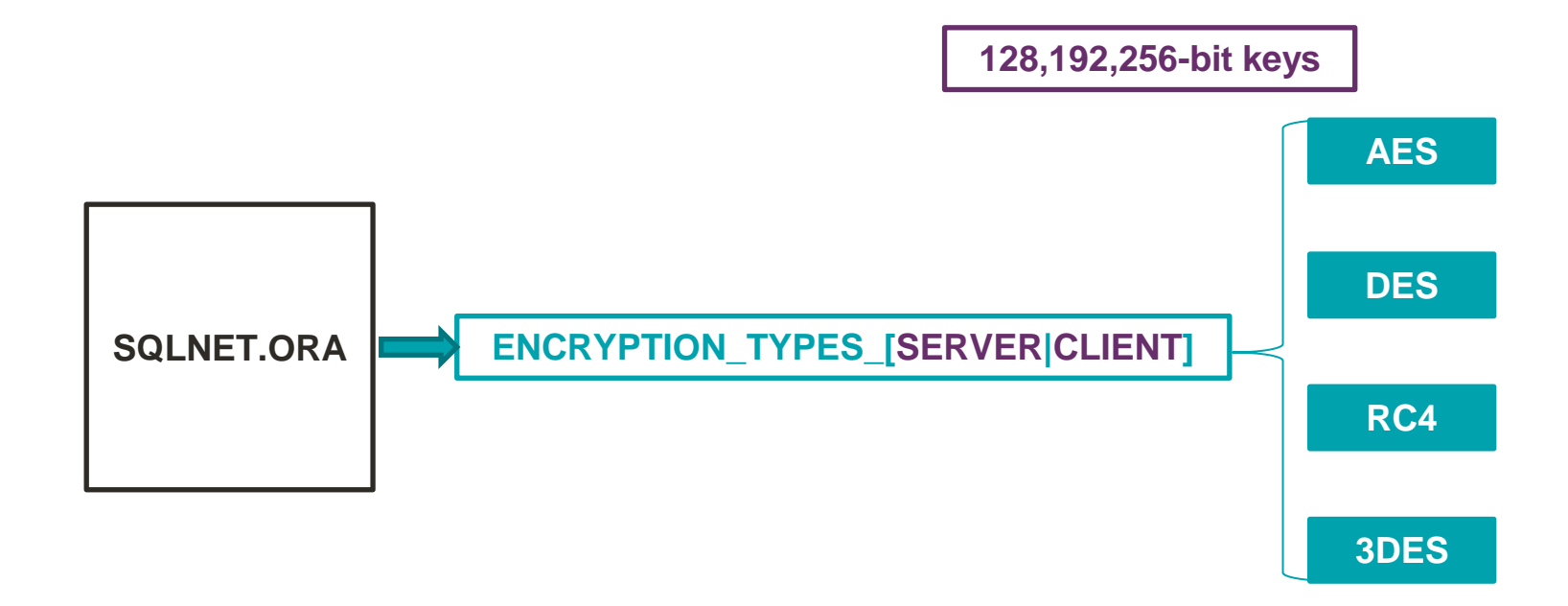

# Selecting Algorithms for Native Network Encryption

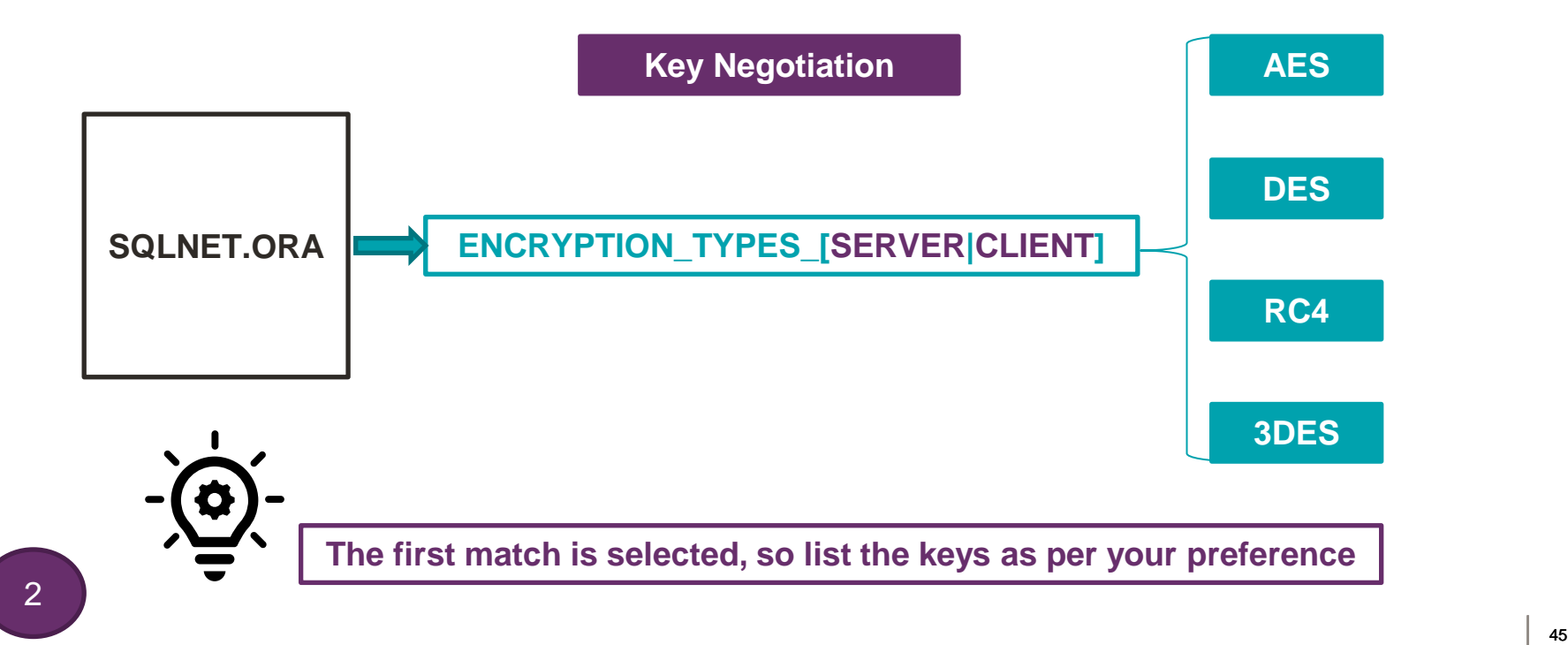

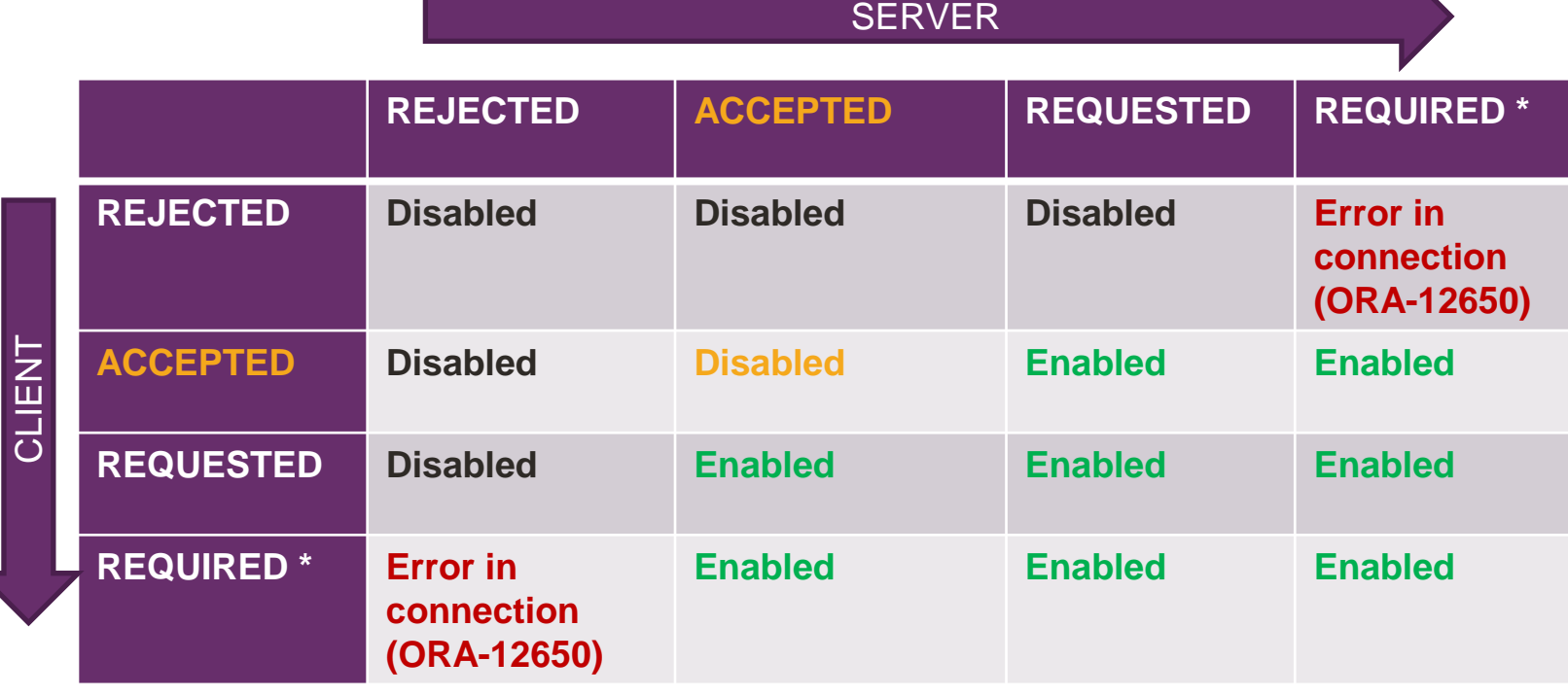

**\* If no matching algorithm + encryption is required = ORA-12650**

# Network Data Integrity

## Network Data Integrity

Set of Integrity Algorithms that create a checksum

- $\checkmark$  Changes if data is altered
- $\checkmark$  Protection against attacks (Data Modification, Replay Attack)
- $\checkmark$  Support for multiple algorithms

# Enabling Network Data Integrity

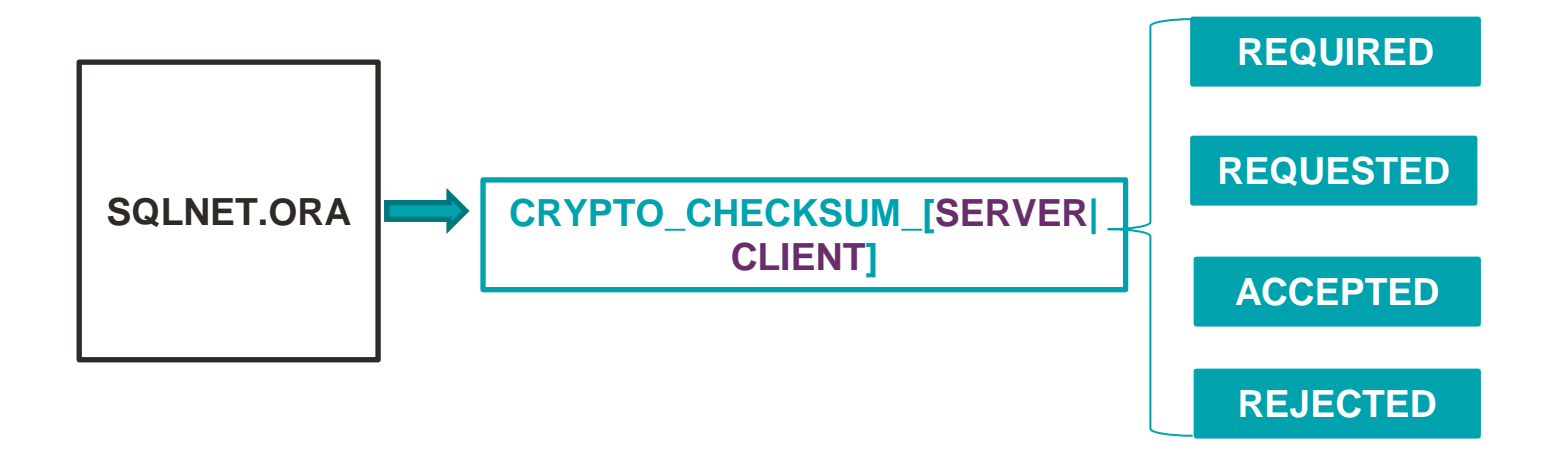

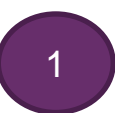

## Enabling Network Data Integrity

✓ Selecting Algorithms for Data Integrity

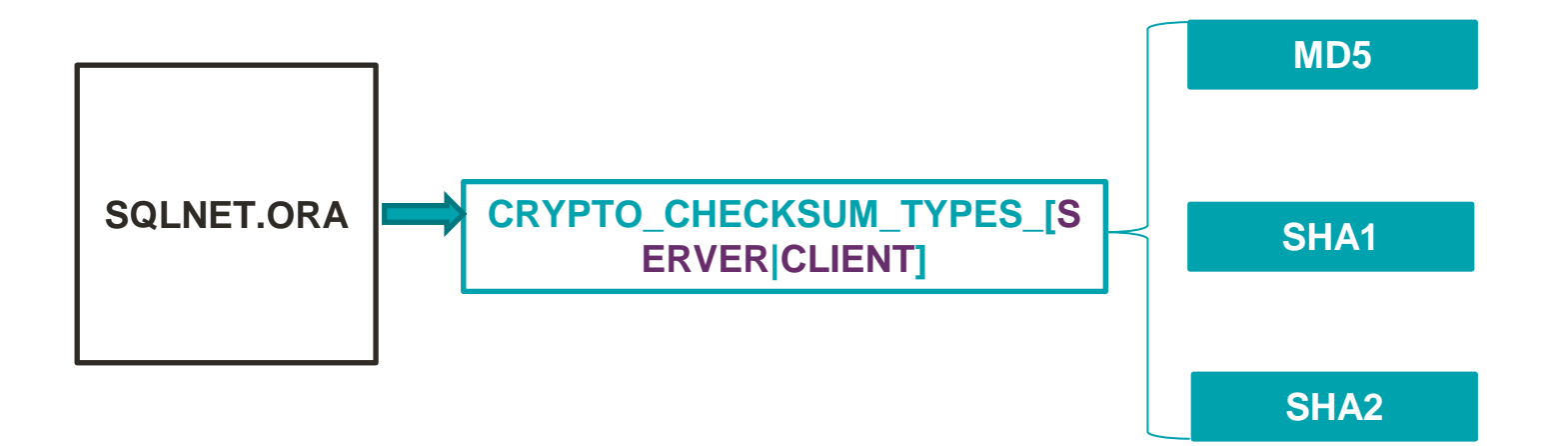

# Native Network Encryption

#### To summarize

- ✓ Configured via SQLNET.ORA
- $\checkmark$  Support for multiple Integrity & Encryption Algorithms
- $\checkmark$  Symmetric cryptosystem
- $\checkmark$  Keys Valid Only for a session

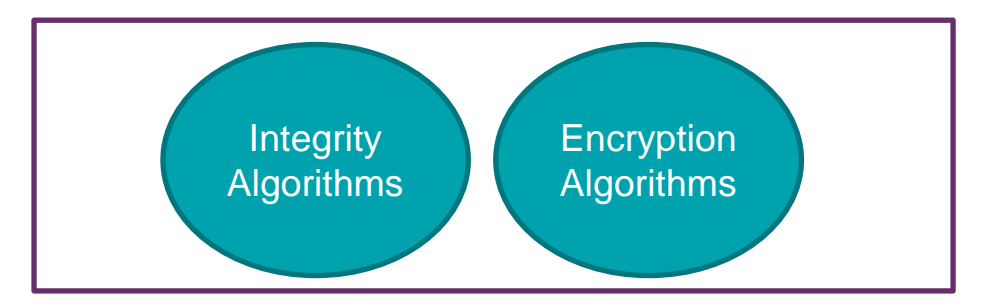

```
-bash-4.2$ sqlplus / as sysdba
SOL*Plus: Release 19.0.0.0.0 - Production on Tue Jul 7 17:06:45 2020
Version 19.3.0.0.0Copyright (c) 1982, 2019, Oracle. All rights reserved.
Connected to:
Oracle Database 19c Enterprise Edition Release 19.0.0.0.0 - Production
Version 19.3.0.0.0Session altered.
SYS@testdb:SQL> @/home/oracle/ssl-demo/demo-native-encryption.sql
Connected as sysdba
|___________________
SYS@testdb:SQL> select NETWORK SERVICE BANNER from v$session connect info where SID = sys context('USERENV','SID');
NETWORK CENVICE BANNER
Oracle Bequeath NT Protocol Adapter for Linux: Version 19.0.0.0.0 - Production
Authentication service for Linux: Version 19.0.0.0.0 - Production
Encryption service for Linux: Version 19.0.0.0.0 - Production
Crypto-checksumming service for Linux: Version 19.0.0.0.0 - Production
SYS@testdb:SQL> set echo off
```
## Implementation – No Encryption

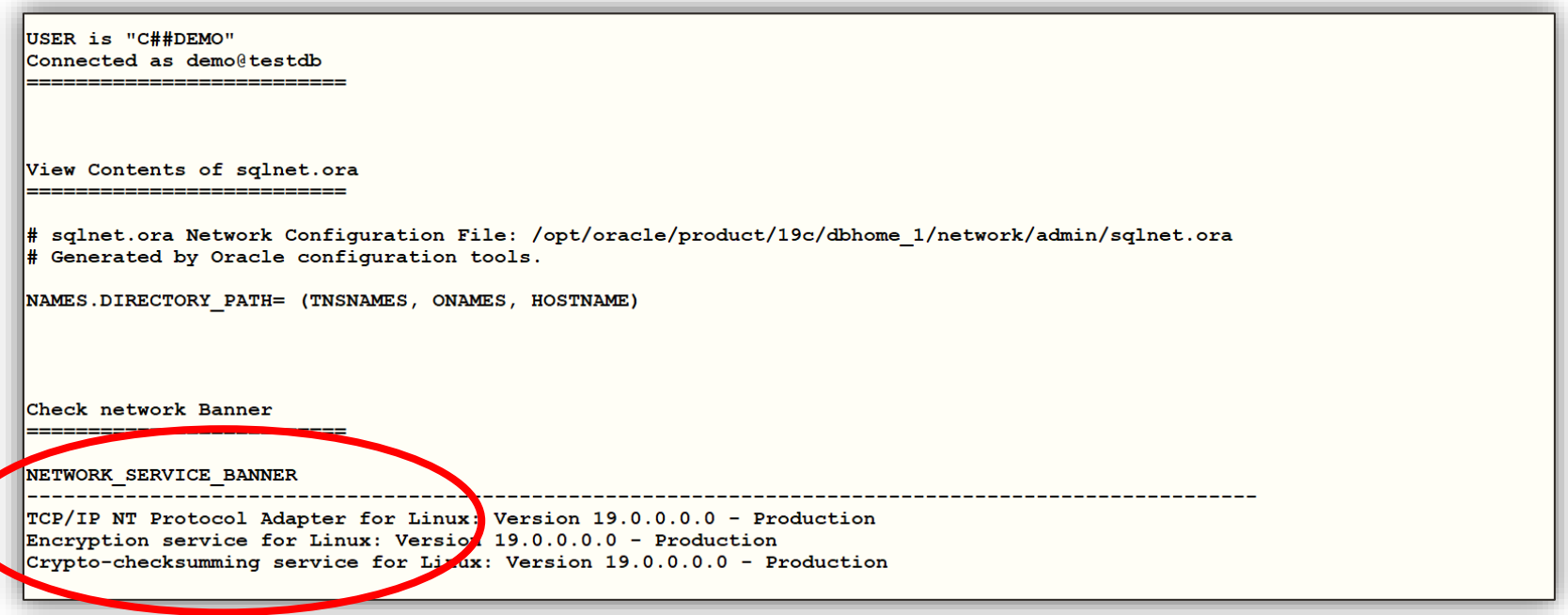

## Implementation – Default Algorithms

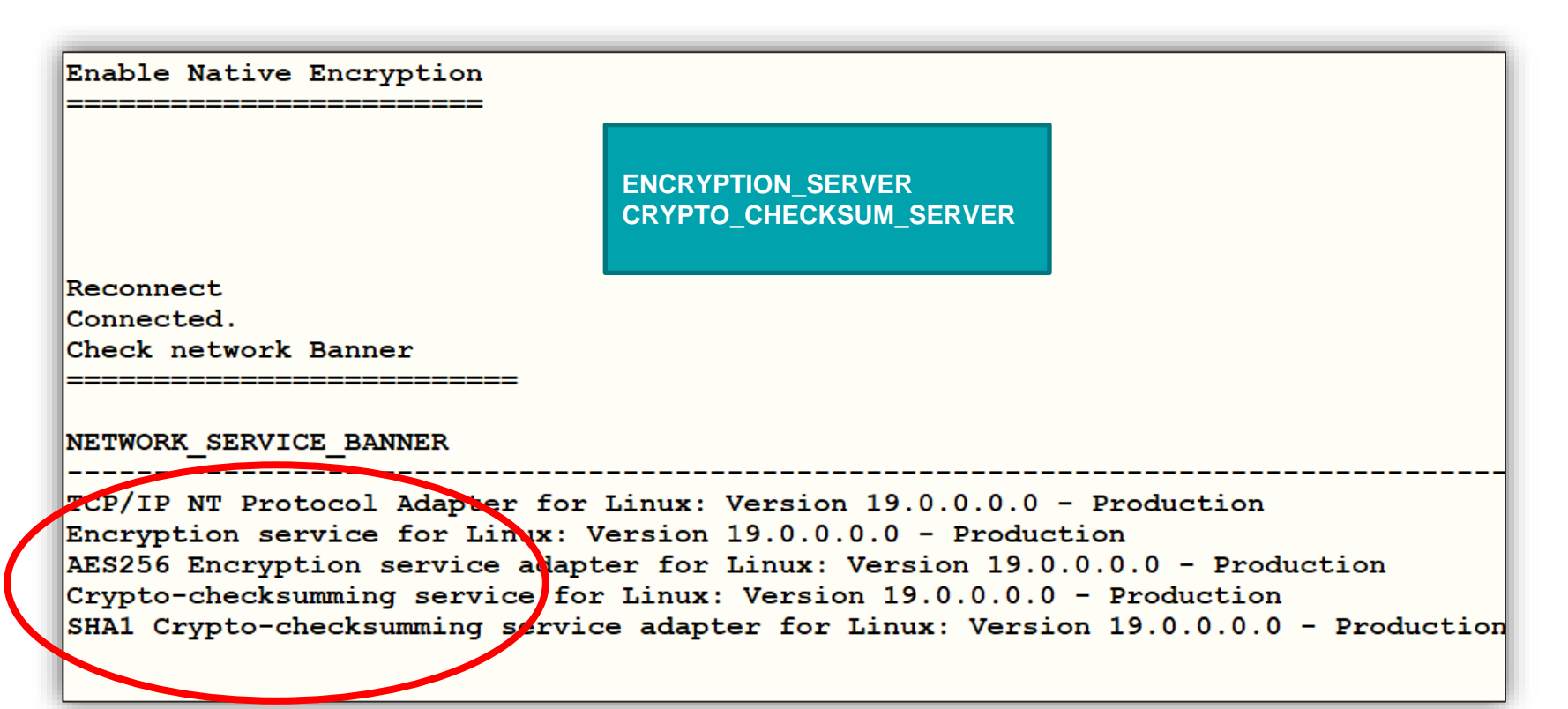

## Implementation – With Custom Algorithms

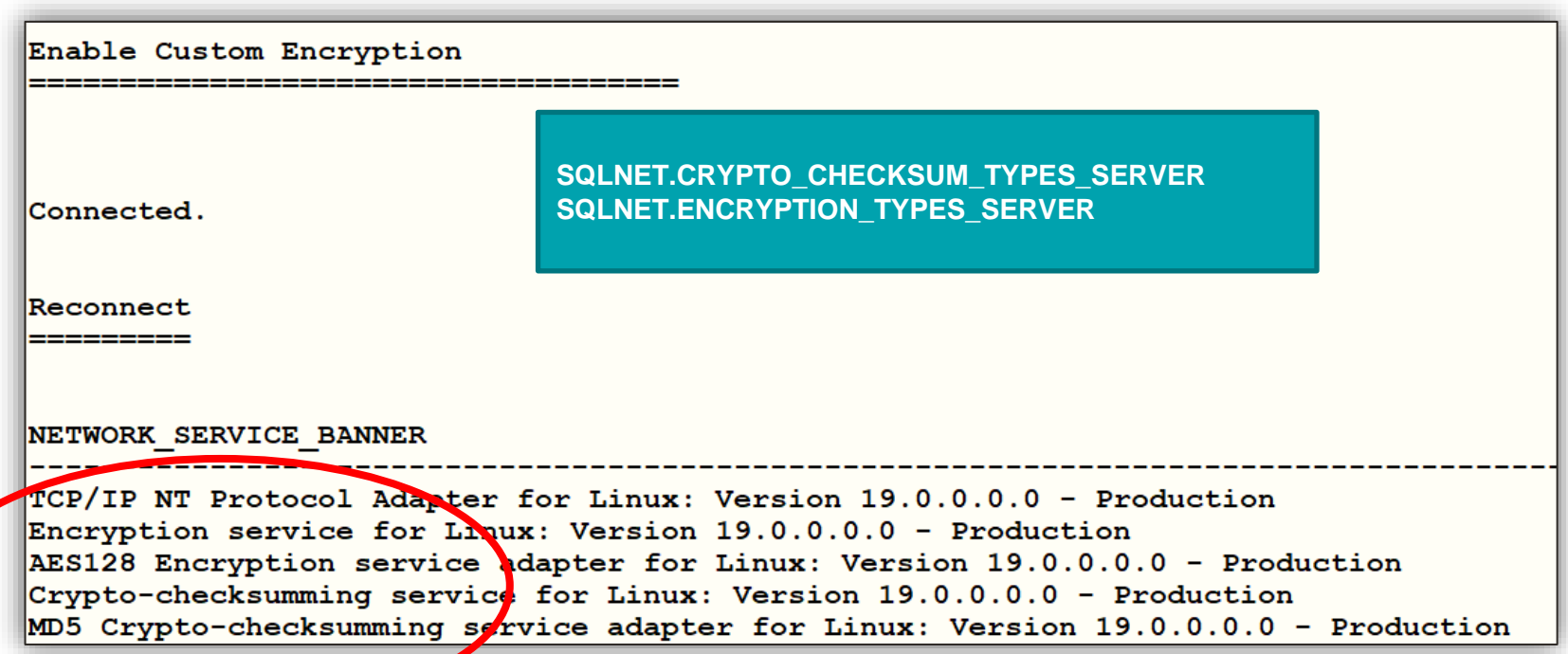

## Native Encryption & Integrity

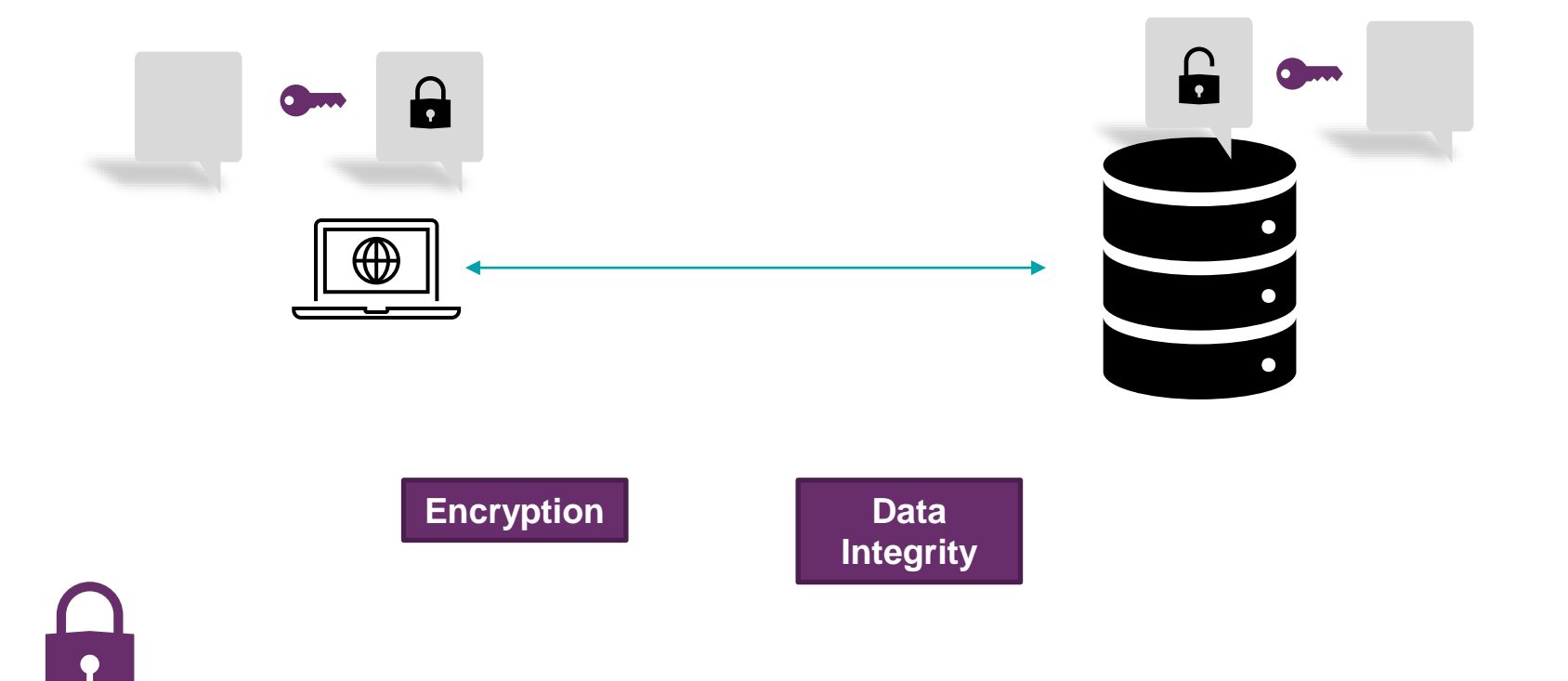

TLS / SSL

## TLS / SSL – Why do we Need It?

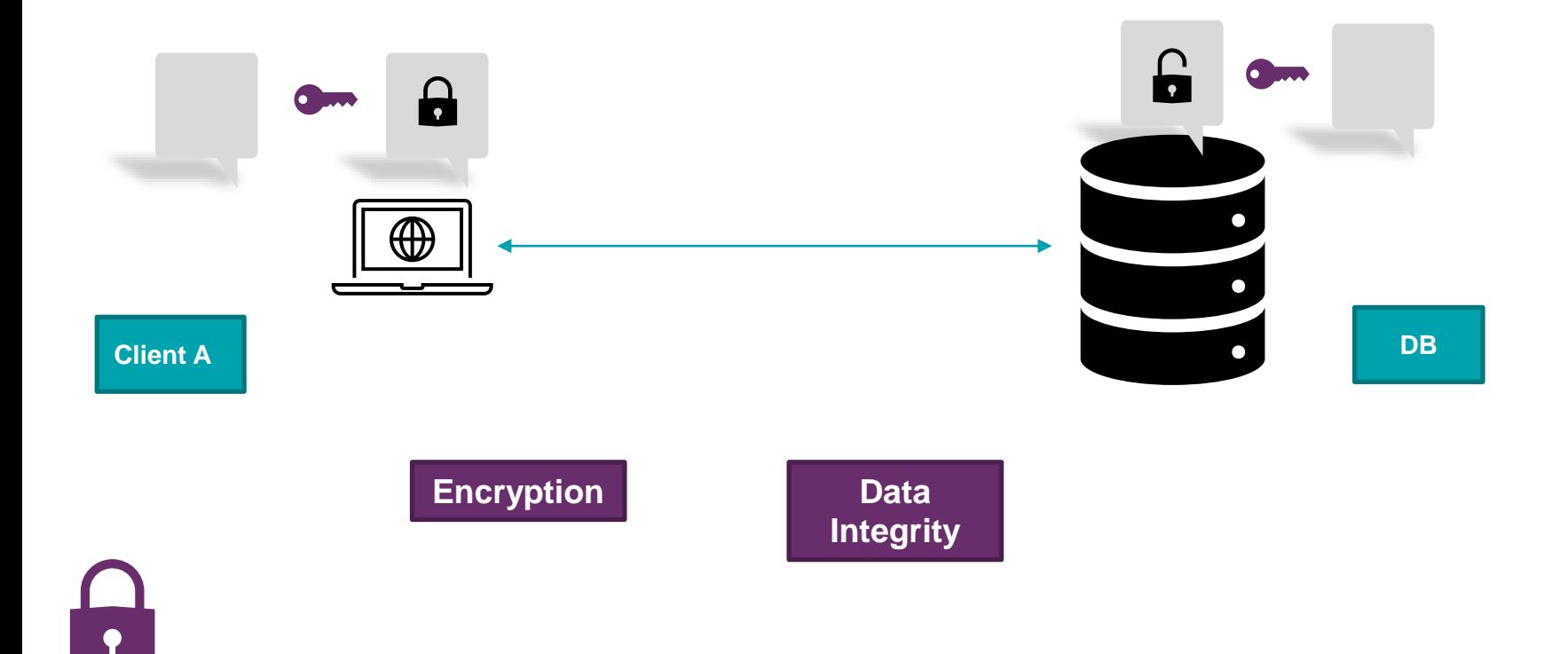

## TLS / SSL – Why do we Need It?

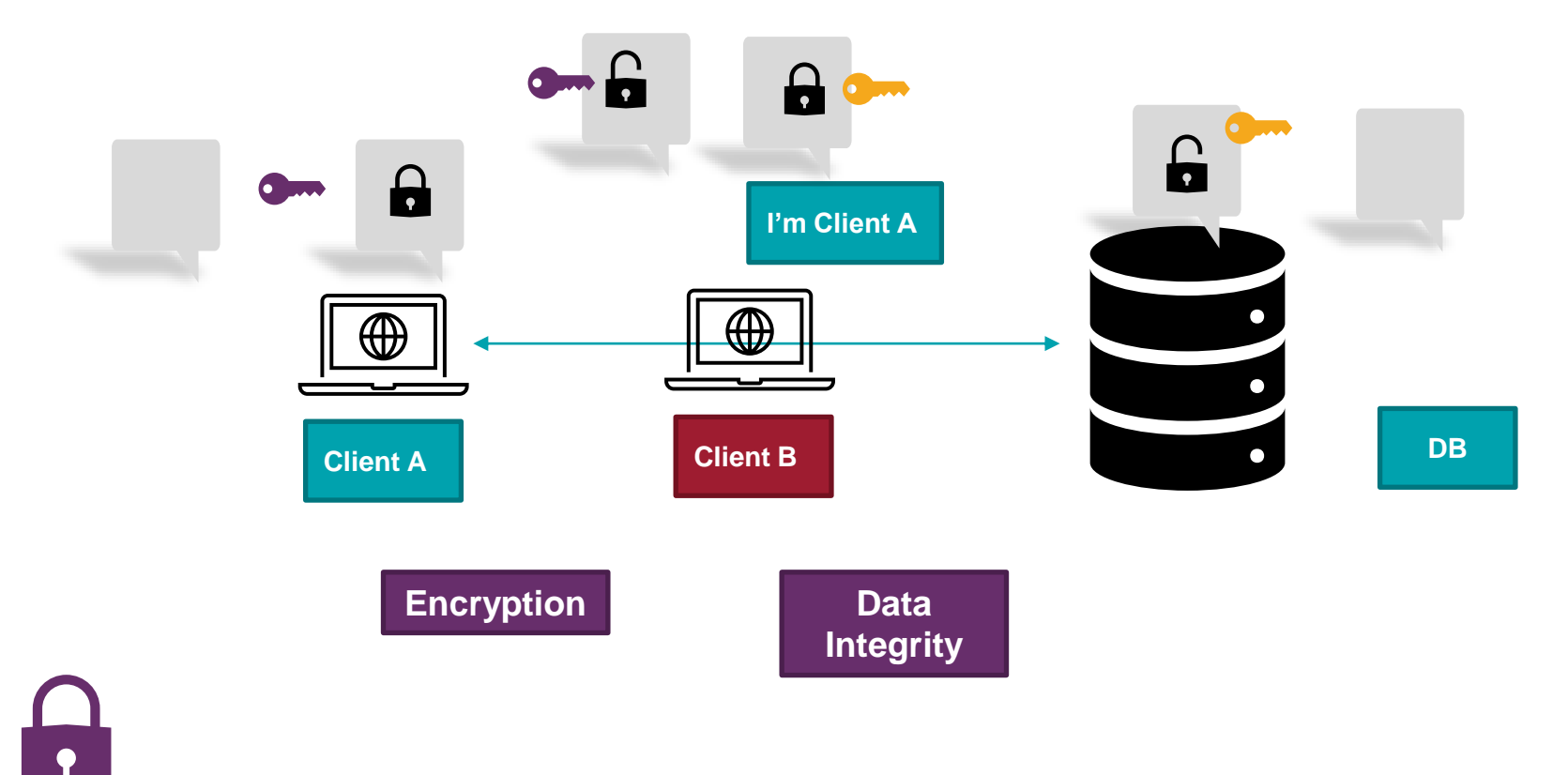

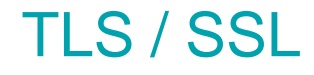

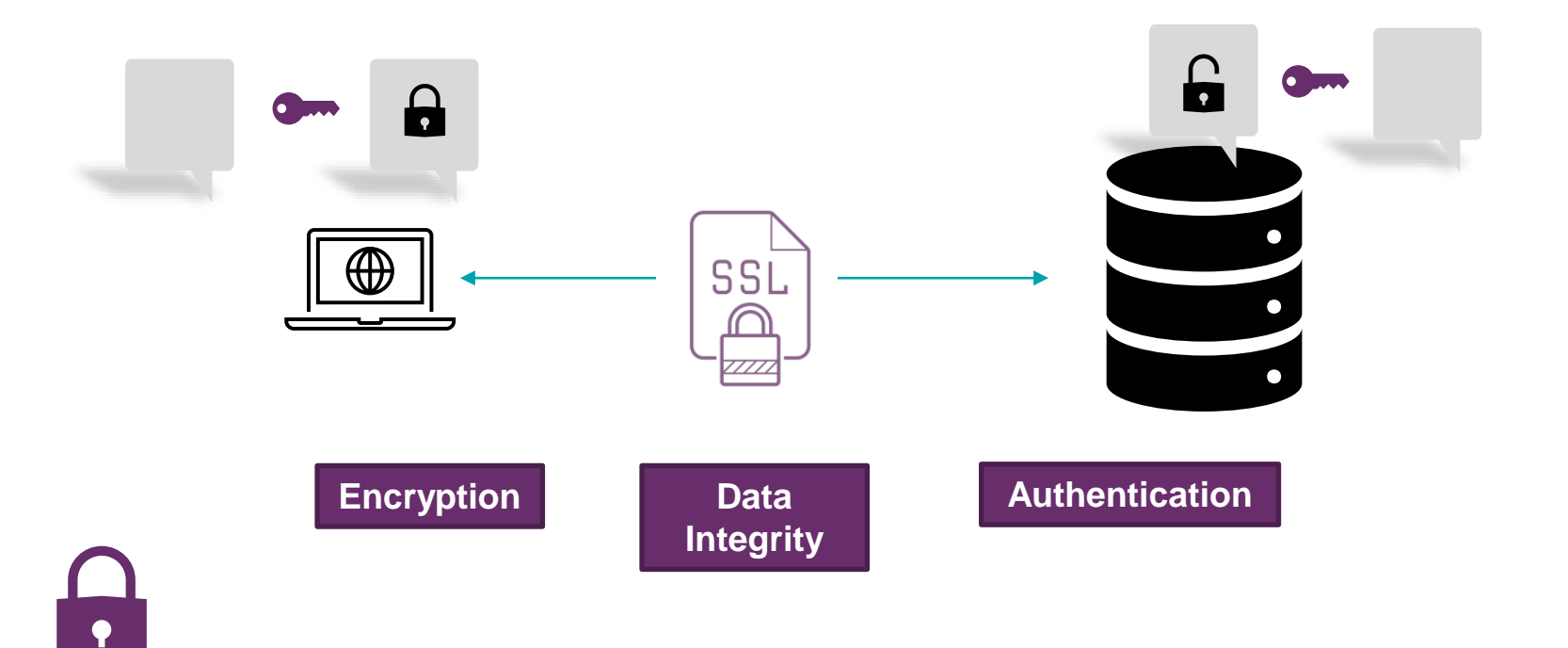

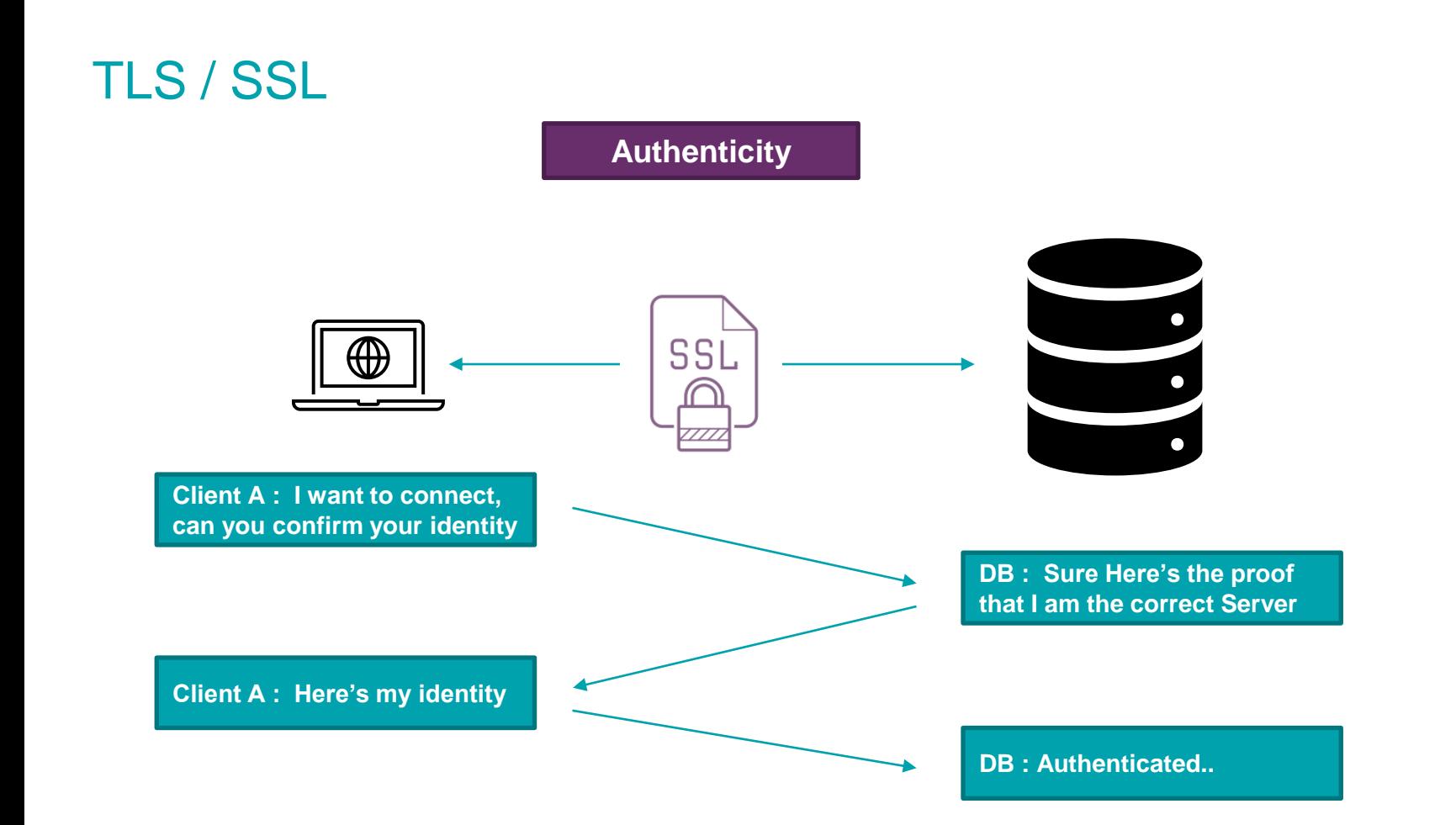

### TLS / SSL – Proof ?

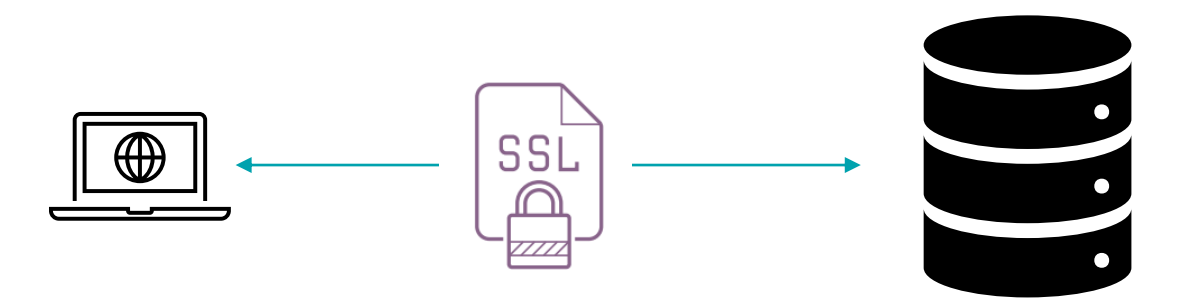

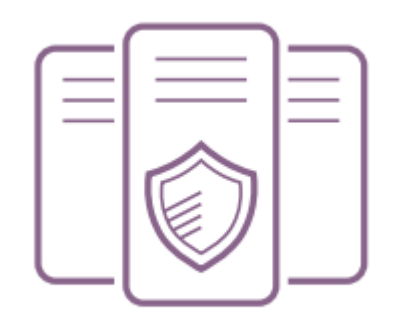

**Proof = Certificates**

## TLS / SSL

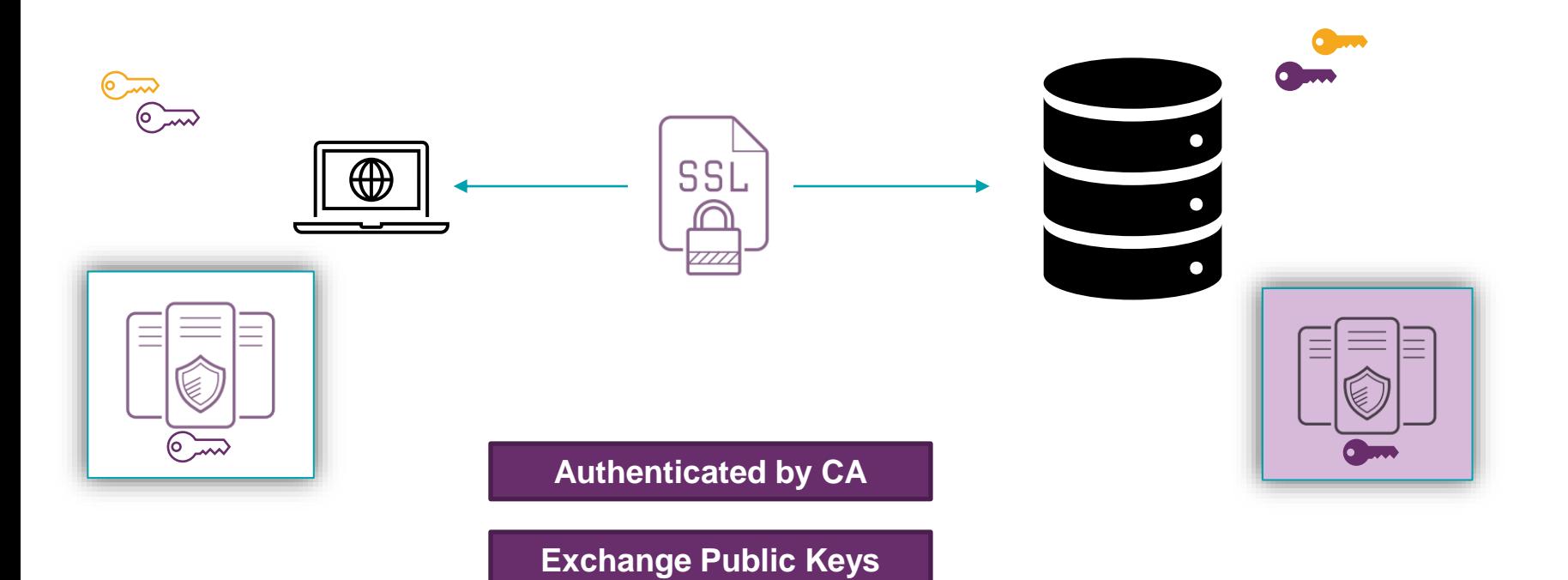

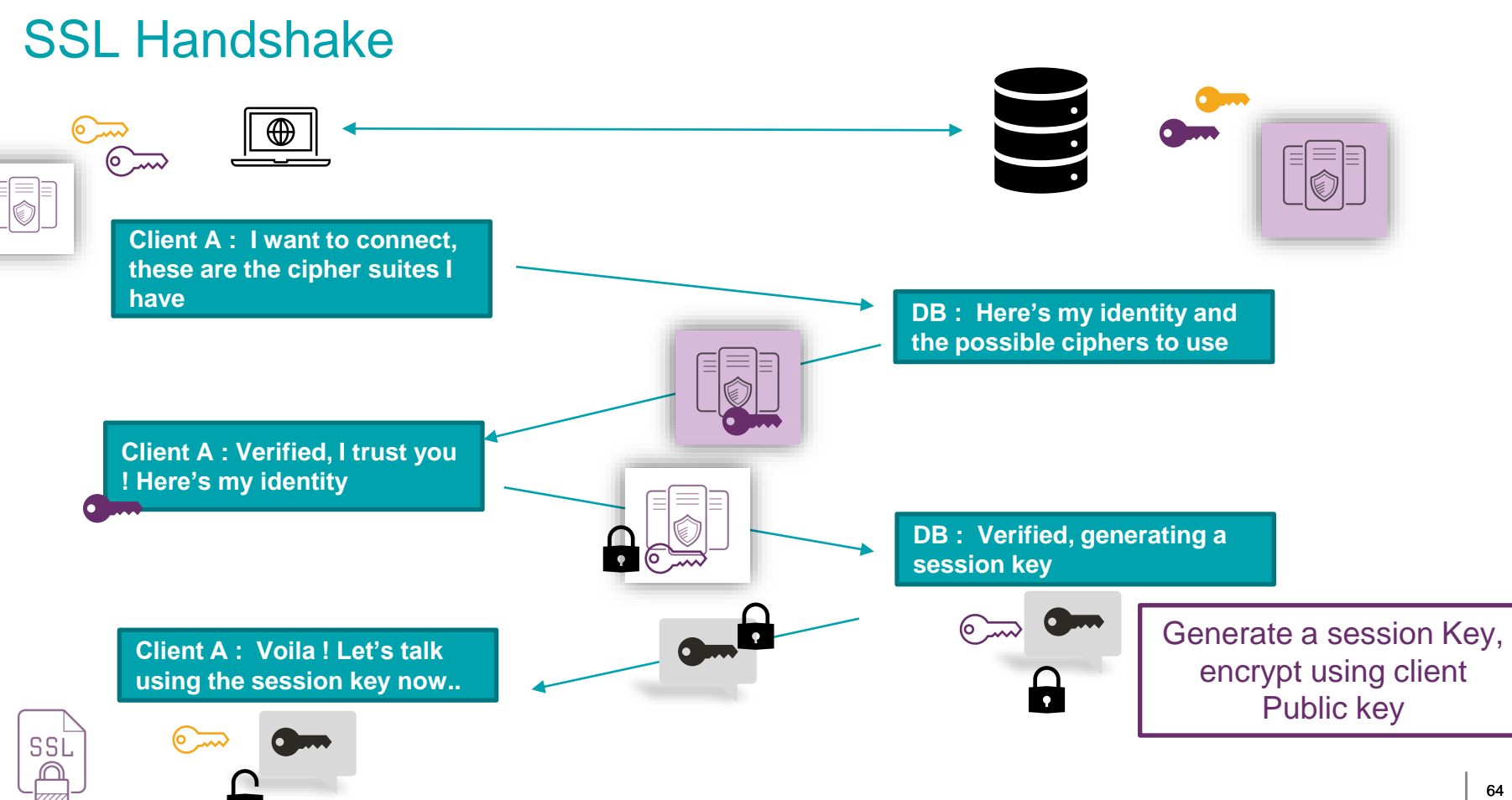

## TLS / SSL

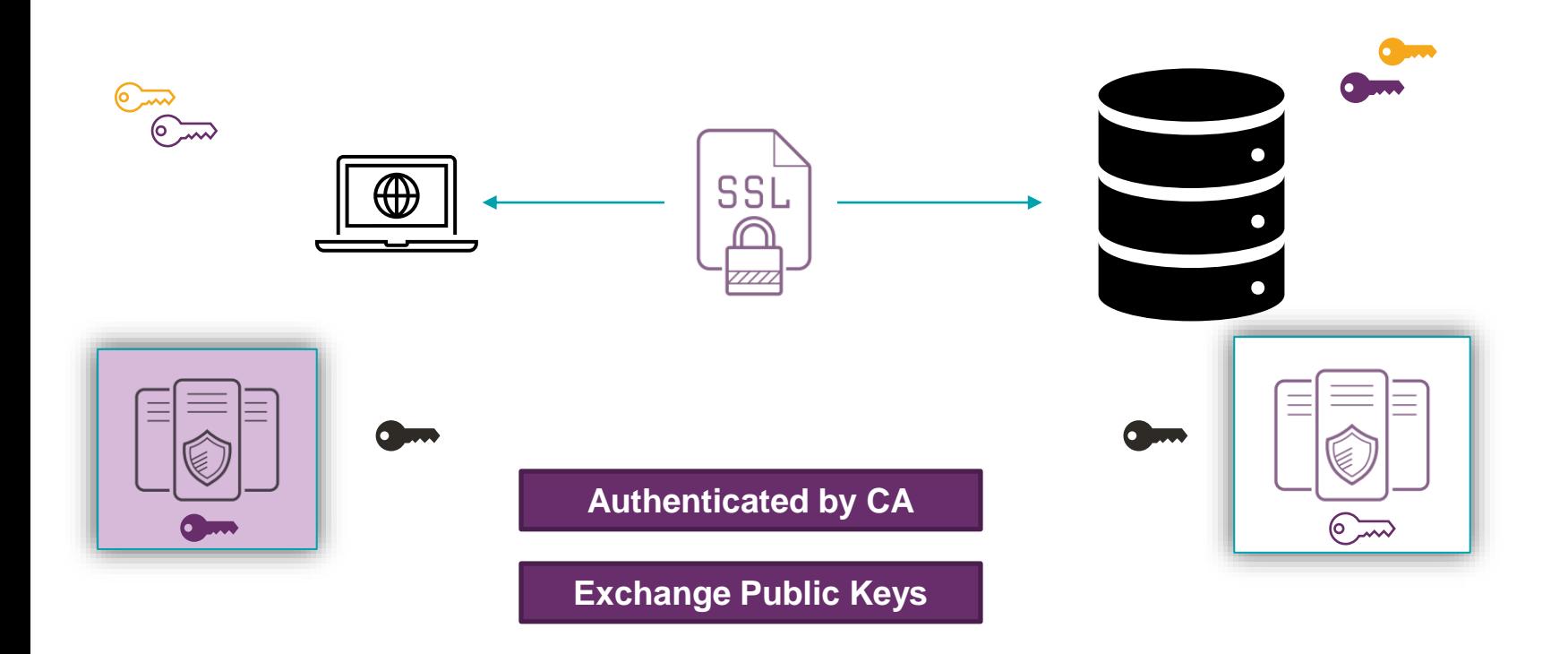

## Certificates Authority

✓ A Root CA is a **Certificate Authority that owns one or more trusted roots**.

- Trusted by both the parties
- Responsible for verifying the identities, issuing & revoking certificates
- $\bullet$  Can form a chain

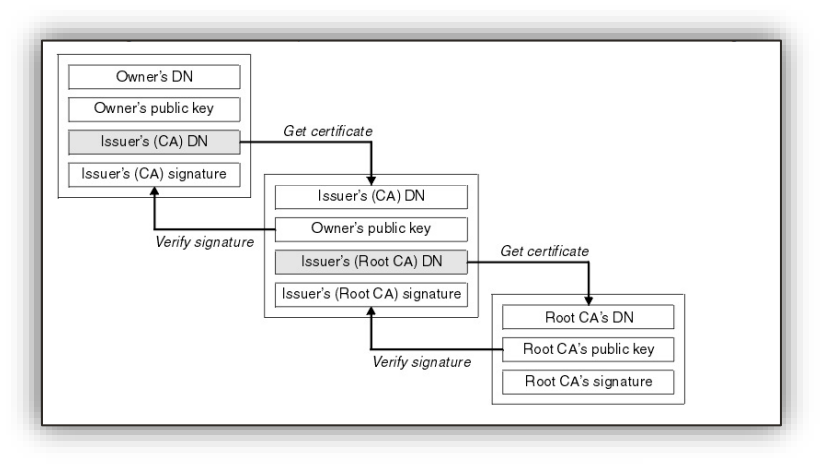

<https://knowledge.digicert.com/solution/SO16297>

- ✓ Step 1: Get Signed Certificates
	- ✓ Stored in Wallets

```
[oracle@labwork1 wallet]$ orapki wallet display -wallet /opt/oracle/admin/testdb/wallet
Oracle PKI Tool Release 19.0.0.0.0 - Production
Version 19.3.0.0.0
Copyright (c) 2004, 2019, Oracle and/or its affiliates. All rights reserved.
Requested Certificates:
User Certificates:
Trusted Certificates:
[oracle@labwork1 wallet]$
```
✓ Create a Certificate Signing Request (CSR)

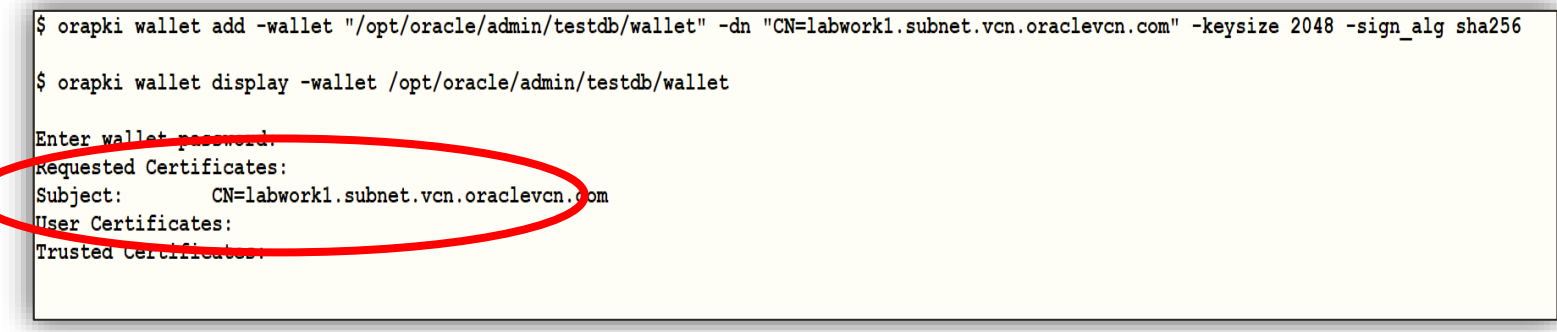

 $\checkmark$  Create a Certificate Signing Request (CSR)

```
Send this to CA$ openssl pkcs12 -in ewallet.p12 -nodes -out oracle wallet.pem
Enter Import Password:
Can't read Password
$ openssl req -new -key oracle wallet.pem -sha256 -out labwork1 certificate.csr
You are about to be asked to enter information that will incorporated
into your certificate request.
What you are about to enter is what is called a Distinguished Name or a DN.
There are quite a few fields but you can leave some blank
For some fields there will be a default value,
If you enter '.', the field will be left blank.
Country Name (2 letter code) [XX]: IN
State or Province Name (full name) []: Uttarakhand
Locality Name (eq, city) [Default City]: Dehradun
Organization Name (eq, company) [Default Company Ltd]: labwork
Organizational Unit Name (eg, section) []:
Common Name (eq, your name or your server's hostname) []:labwork1.subnet.vcn.oraclevcn.com
Email Address []:
Please enter the following 'extra' attributes
to be sent with your certificate request
A challenge password []:
An optional company name []:
```
#### ✓ Verify your Signing Algorithms

```
$ openssl req -text -noout -verify -in labwork1 certificate.csr
verify OK
Certificate Request:
    Data:
        Version: 0 (0x0)
        Subject: C=IN, ST=Uttarakhand, L=Dehradun, O=labwork, CN=labwork1.subnet.vcn.oraclevcn.com
        Subject Public Key Info:
            Public Key Algorithm: rsaEncryption
                Public-Key: (2048 bit)
```
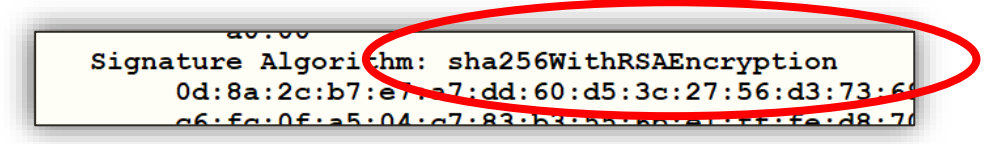

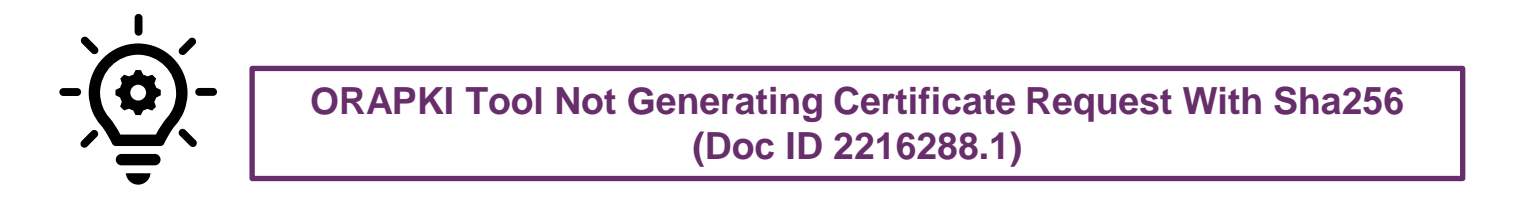

## Receiving Signed Certificates

 $\checkmark$  After receiving the signed Certificates from CA

- $\checkmark$  Review both the server as well as the interim certificates (expiry dates, validity)
- $\checkmark$  Separate out interim certificates (using OS utilities like vi)

```
$ openssl x509 -in labwork1 certificate interm.cer -text | head -15
Certificate:
Data:
Version: 3 (0x2)
Serial Number: 1 (0x1)
Signature Algorithm: shalWithRSAEncryption
Issuer, C=GB, ST=Greater Manchester, L=Salford, O=Comodo CA Limited, CN=AAA Certificate Services
Validity
Not Before: Jan 1 00:00:00 2004 GMT
Not After : Dec 31 23:59:59 2028 GMT
Sabiect: C=GB, ST=Greater Manchester, L=Salford, O=Comodo CA Limited, CN=AAA Certificate Services
Subject Public Key Info:
Public Key Algorithm: rsaEncryption
Public-Key: (2048 bit)
Modulus:
00:be:40:9d:f4:6e:e1:ea:76:87:1c:4d:45:44:8e:
```
#### Certificate Chain

-----BEGIN CERTIFICATE-----

MITFiTCCBHGqAwIBAqIRAImf9HsHS7zpWs2ca4w1mLqwDQYJKoZIhvcNAQELBQAw djELMAkGA1UEBhMCVVMxCzAJBqNVBAqTAk1JMRIwEAYDVQQHEw1Bbm4qQXJib3Ix EiAOBgNVBAoTCUludGVvbmV0MiERMA8GA1UECxMISW5Db21tb24xHzAdBgNVBAMT FkluO29tbW9uIFJTOSBTZXJ2ZXIqO0EwHhcNMTqwMjIxMDAwMDAwWhcNMjEwMjIw MjM10TU5WjCBrjELMAkGA1UEBhMCVVMxDjAMBgNVBBETBTEwMDEyMQswCQYDVQQI EwJOWTERMA8GA1UEBxMITmV3IFlvcmsxIzAhBqNVBAkTGjcwIFdhc2hpbmd0b24q BCcwJYIjYXhpdW1kZXYuZGVudC1heC1kZXYuZGVudGFsLm55dS51ZHUwDQYJKoZI hvcNAQELBQADqqEBACGMovi/On3StRfVtHEq93ifrP9o3nZ0RkIe2r01yuMX6Phf GkOF6aSGeB2GH+SRBFvxMRuy8R2AxyNhZ15ocJSyustNPbVBA8bML9y2ApJvDUrJ fGwMyYOXvYPrUUiBkpvGYjqL0ffMpNLRwPKXfRm9vepqzaC9aP5IImiJOZuljupN G8q3zY3Iu439151QokWDaXTo10LKHyNQWEA+3mu3pVZwVXz1er3HIcAwK5rSVI8t KJa5Z/cGD6sVM0HGsMZLBYW9wVKBUaaJdrUwRPjZLAiFFi/9+ybutc8eKnM6mLKS pFulZWTuvLPhWb5X+DTxImTQCoDMG113/2Mqs1k=

-----END CERTIFICATE-----

-----BEGIN CERTIFICATE-----

TTTTsfCCBHGqAwIBAqIRAImf9HsHS7zpWs2ca4w1mLqwDQYJKoZIhvcNAQELBQAw eE05sefquItO0cKN3U2fRlkWL/IqZ5vYTZVGhxbtv4zPNwnVU1DW3w8IX1HKTzrZ Ij7KB7U9yS8466IHWqjAqCANOq83wD4zqEZuMk/Asm4KTO1b6/wPCwfVaubS4PvX UAY+cNGwpErucQ95LpFuwTd2yomcoj9udZN/+xK+cQbWsiJwhtRpmlhxO+mDd7Kx 9rfNCjrQ0m5BqJ7DnTNH0L0DC/B4IojcBcquPo9Y0jFyLU/yxuajFoWR1zR+KV0v 47nILC9eLmBIlCHGn59qaBY7cvfLq9GpmeMm/hXCYol8vQjt07YFEkMCAwEAAaOC AdcwggHTMB8GA1UdIwQYMBaAFB4Fo3ePbJbiW4dLprSGrHEADOc4MB0GA1UdDgQW BBSoJu8YSW/oA+1YBR9dC0+Jq2GZpjAOBqNVHQ8BAf8EBAMCBaAwDAYDVR0TAQH/ BAIwADAdBqNVHSUEFjAUBqqrBqEFBQcDAQYIKwYBBQUHAwIwZwYDVR0qBGAwXjBS BqwrBqEEAa4jAQQDAQEwQjBABqqrBqEFBQcCARY0aHR0cHM6Ly93d3cuaW5jb21t b24ub3JnL2NlcnQvcmVwb3NpdG9yeS9jcHNfc3NsLnBkZjAIBqZnqQwBAqIwRAYD VR0fBD0wOzA5oDeqNYYzaHR0cDovL2NybC5pbmNvbW1vbi1yc2Eub3JnL0luQ29t bW9uUlNBU2VydmVyQ0EuY3JsMHUGCCsGAQUFBwEBBGkwZzA+BqqrBqEFBQcwAoYy pFulZWTuvLPhWb5X+DTxImTQCoDMG113/2Mqs1k=

-----END CERTIFICATE-----
#### Import the Certificates back into the wallet

- $\checkmark$  Import the Interim Certificates
- $\checkmark$  Import the User Certificates

orapki wallet add -wallet /opt/oracle/admin/testdb/wallet -trusted cert -cert ./labwork1 certificate interm1.cer -pwd \*\*\*\*\*\* orapki wallet add -wallet /opt/oracle/admin/testdb/wallet -trusted cert -cert ./labworkl certificate interm2.cer -pwd \*\*\*\*\*\* orapki wallet add -wallet /opt/oracle/admin/testdb/wallet -user cert -cert labworkl certificate.cer -pwd \*\*\*\*\*

\$ orapki wallet display -wallet /opt/oracle/admin/testdb/wallet

enter wallet password: Requested Certificates: User Certificates: Subject: CN=labwork1.subnet.vcn.oraclevcn.co Trusted whificates:

Subject: CN=InCommon RSA Server CA, OU=InCommon, O=Internet2, L=Ann Arbor, ST=MI, C=US

Subject: CN=AAA Certificate Services, 0=Comodo CA Limited, L=Salford, ST=Greater Manchester, C=GB

✓ Step 2: Server Side Changes

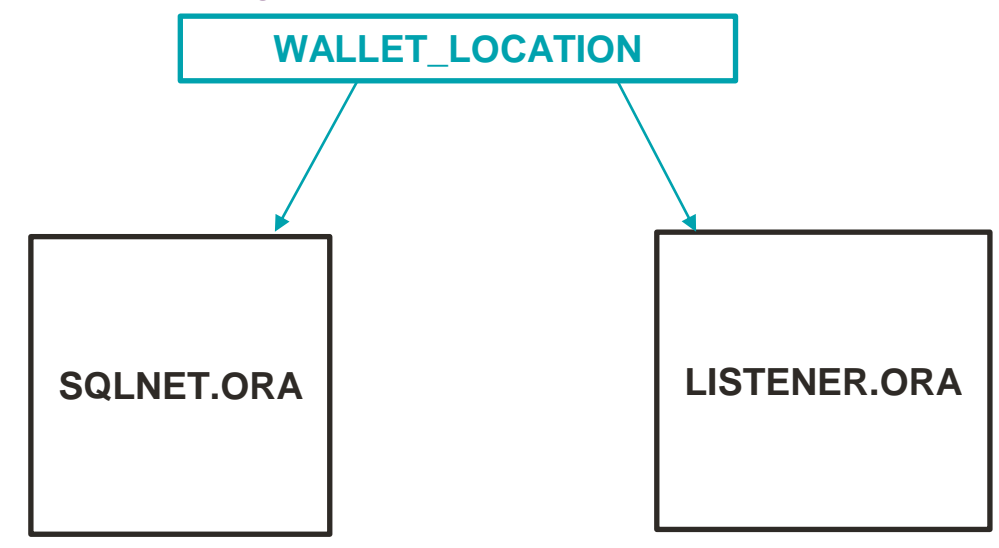

✓ Step 2: Server Side Changes

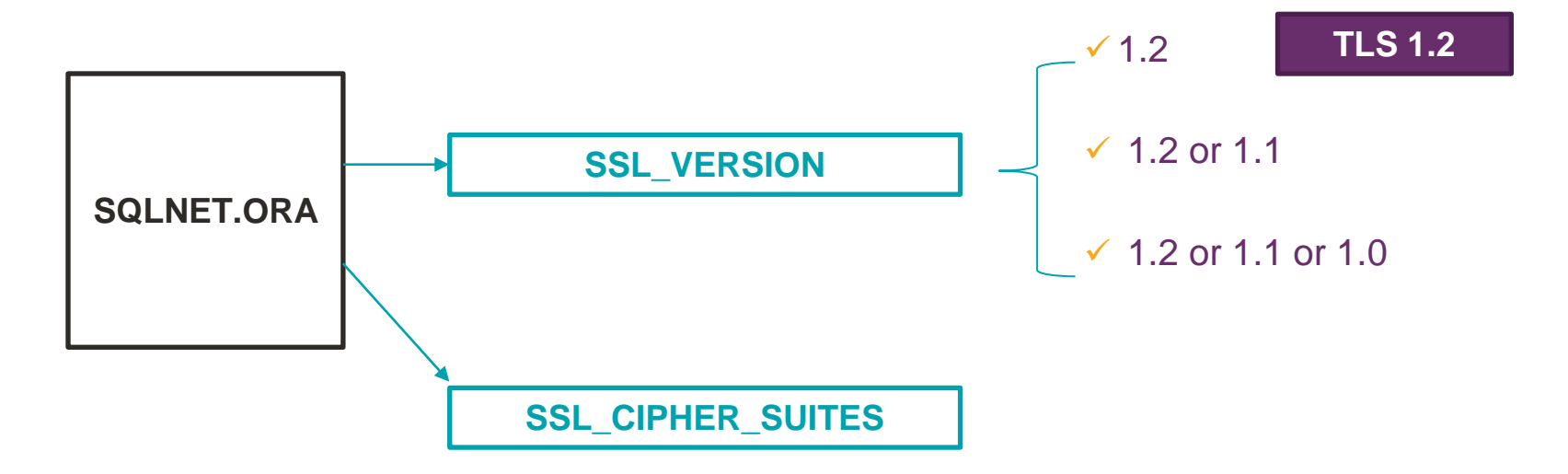

#### **TLS 1.2**

## SSL CIPHER SUITES

#### **Table 21-1 Secure Sockets Layer Cipher Suites TLS** Compatibility **Cipher Suites Authentication Encryption Data Integrity** SHA256 (SHA-2) TLS 1.2 only ECDHE\_ECDSA AES 128 GCM SSL ECDHE ECDSA WITH AES 128 GCM SHA256 TLS 1.0 and later ECDHE\_ECDSA AES 128 CBC SHA-1 SSL ECDHE ECDSA WITH AES 128 CBC SHA ECDHE\_ECDSA AES 128 CBC SHA256 (SHA-2) TLS 1.2 only SSL ECDHE ECDSA WITH AES 128 CBC SHA256 ECDHE\_ECDSA **AES 256 CBC** SHA-1 TLS 1.0 and later SSL ECDHE ECDSA WITH AES 256 CBC SHA SSL ECDHE ECDSA WITH AES 256 CBC SHA384 **ECDHE ECDSA AES 256 CBC** SHA384 (SHA-2) TLS 1.2 only TLS 1.2 only SSL ECDHE ECDSA WITH AES 256 GCM SHA384 ECDHE\_ECDSA AES 256 GCM SHA384 (SHA-2) SSL RSA WI SSL RSA W SSL RSA WI SSL RSA WI

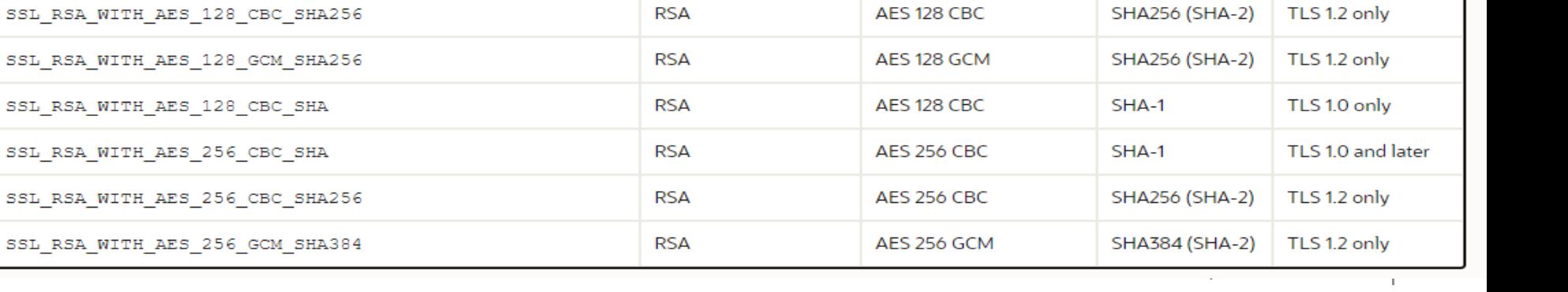

✓ Add TCPS Listener Endpoints

```
$ srvctl modify listener -p "TCP:1521/TCPS:2484"
$ srvctl modify scan listener -p "TCP:1521/TCPS:2484"
$ srvctl stop scan listener
$ srvctl start scan listener
Ş.
 srvctl stop listener
$ srvctl start listener
```
✓ Update local\_listener to use TCPS & Secure port

- ✓ Client Certificates (If Used)
	- $\checkmark$  Export/Import of Certificates
- ✓ Verify Protocol

```
select instance name, sys context ('userenv', 'network protocol') from v$instance;
INSTANCE_NAME
SYS_CONTEXT('USERENV','NETWORK_PROTOCOL')
testdb
tcps
```
#### ✓ Verify Ciphers

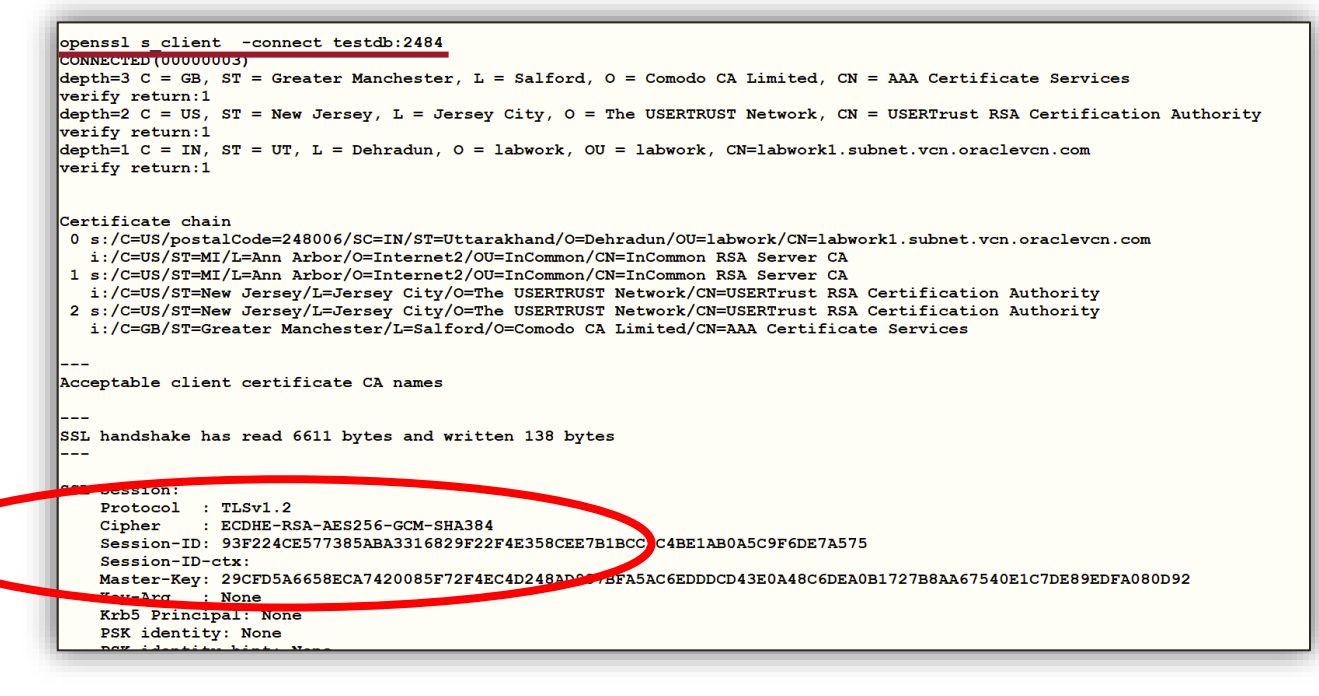

#### Other Use Cases

- ✓ utl\_smtp for PL/SQL Packages that send email
	- $\checkmark$  Authenticate with mail server
- ✓ Oracle Enterprise Manager

#### **Maintenance**

✓ Certificate Expiry & Renewal

openssl s client -connect labwork1.subnet.vcn.oraclevcn.com : 2484 2> /dev/null | openssl x509 -noout -dates notBefore=May 18 00:00:00 2020 GMT notAfter=May 18 23:59:59 2021 GMT

- $\checkmark$  For Troubleshooting
	- ✓ Enable Tracing ( TRACE\_LEVEL\_CLIENT, TRACE\_FILE\_CLIENT)
	- $\checkmark$  Identify the NIC associated with the IP of the TCPS Port & create a session
	- ✓ Tcpdump
		- ✓ tcpdump -nnvvXSs0 -i eth0 host labwork1 -w /tmp/tcp\_out.trc
	- ✓ Wireshark

#### **Wireshark**

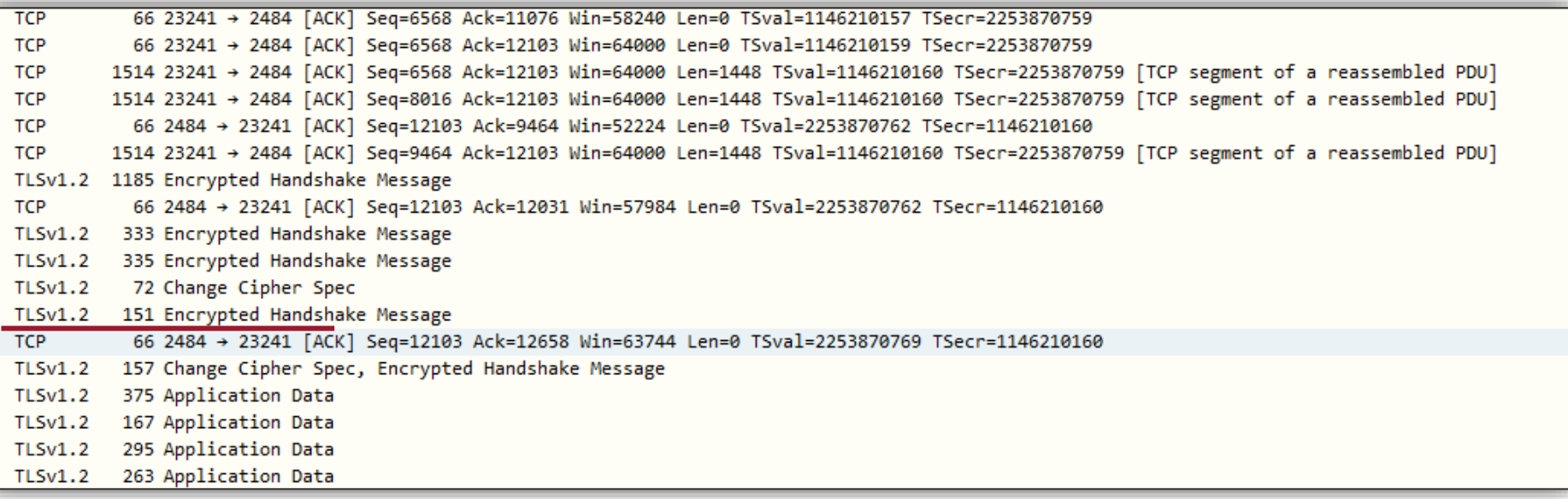

## **Comparsion**

#### ✓ Native

- $\times$  Ease of Implementation
- ✓ No maintenance overhead
- ✓ Less Secure

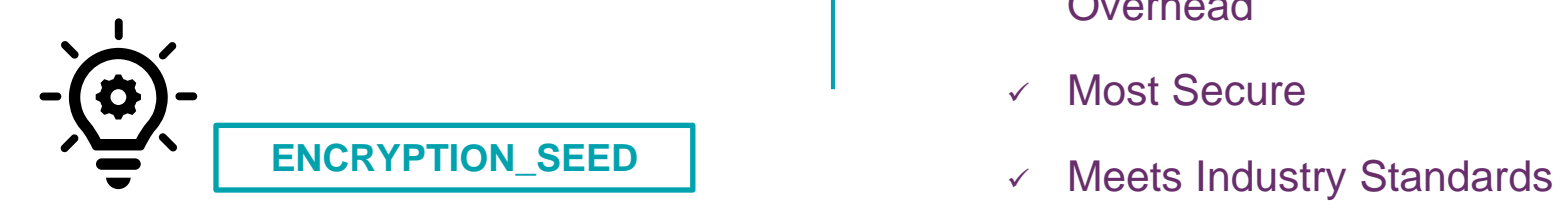

#### ✓ TLS

- $\checkmark$  Configuration is tricky
- $\checkmark$  Need to be careful about certificate expiry
- ✓ Possible Performance **Overhead**
- ✓ Most Secure
- 

#### Can I use both together ??

- ✓ Prior to 19c
	- ✓ ORA-12696 Double Encryption Turned On

## Double Encryption

- $\checkmark$  Prior to 19c
	- ✓ ORA-12696 Double Encryption Turned On
- $\checkmark$  By default disallowed for different users
	- ✓ IGNORE\_ANO\_ENCRYPTION\_FOR\_TCPS=TRUE

**Advanced Networking Option (Native Encryption)**

APPENDIX

#### How is the session key transmitted??

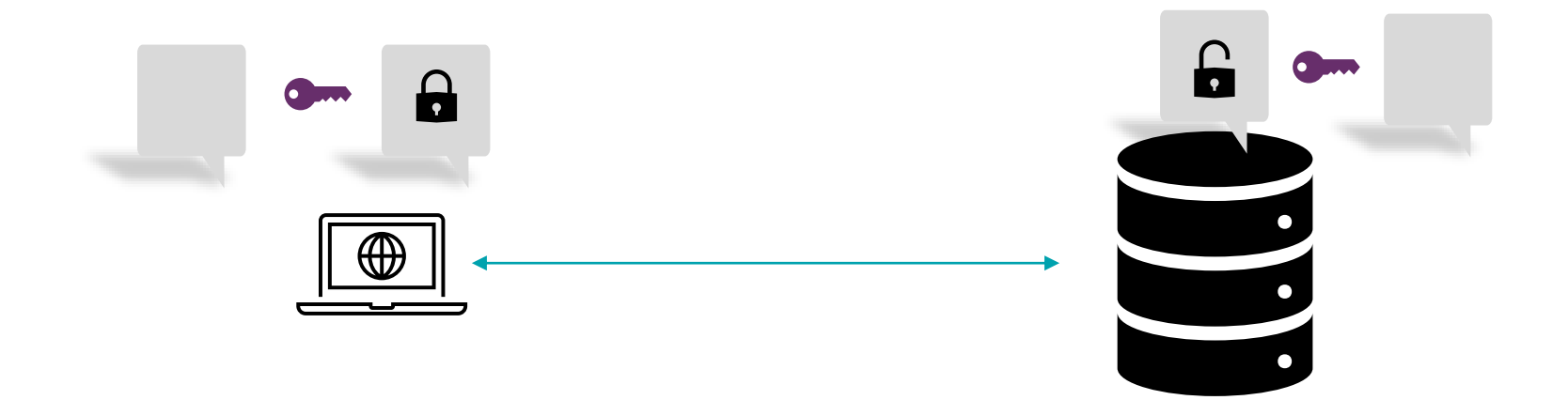

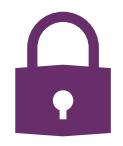

#### How is the session key transmitted??

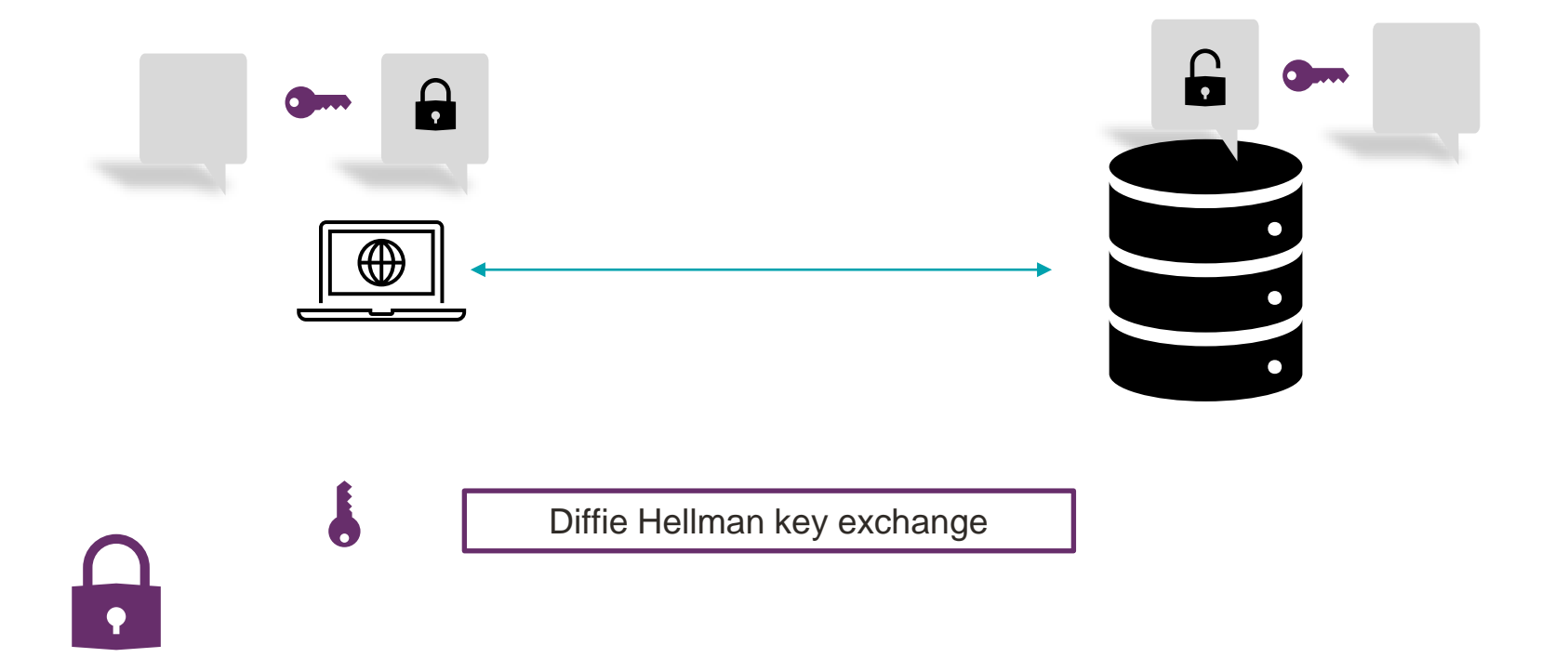

## Appendix

- <https://blog.pythian.com/oracle-secure-external-password-stores/>
- How To Prevent The Secure Password Store Wallet From Being Moved to Another Host (Doc ID 1114599.1)
- RMAN-06820 ORA-17629 During Backup at Standby Site (Doc ID 1616074.1)
- <https://www.slideshare.net/ncalero/ssl-certificates-in-the-oracle-database-without-surprises>
- Step by Step Guide: How to Configure SSL/TLS on ORACLE RAC (with SCAN) (Doc ID 1448841.1)
- How To Investigate And Troubleshoot SSL/TLS Issues on the Database And Client SQL\*Net Layer (Doc ID 2238096.1)
- [https://docs.oracle.com/en/database/oracle/oracle-database/19/dbseg/configuring-secure-sockets-layer](https://docs.oracle.com/en/database/oracle/oracle-database/19/dbseg/configuring-secure-sockets-layer-authentication.html#GUID-9EB5CE4D-AEDD-438F-A08B-60F7FC276BA0)authentication.html#GUID-9EB5CE4D-AEDD-438F-A08B-60F7FC276BA0

# **THANK YOU !!**

Wallets and

You can reach me

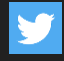

@aishwaryakala13

aishwarya-kala-471b3616

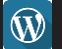

in

**W** oratrails.wordpress.com